## Eude ? **AQMD3620NS**

摘 要 AQMD3620NS 用户手册

**9V–36V 20A** 高性能直流有刷电机调速器**/**驱动器

UM12121201 V0.94 Date: 2013/10/12 **用户手册** 

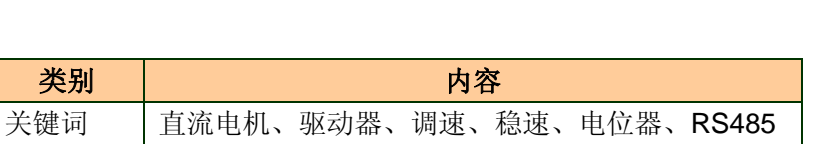

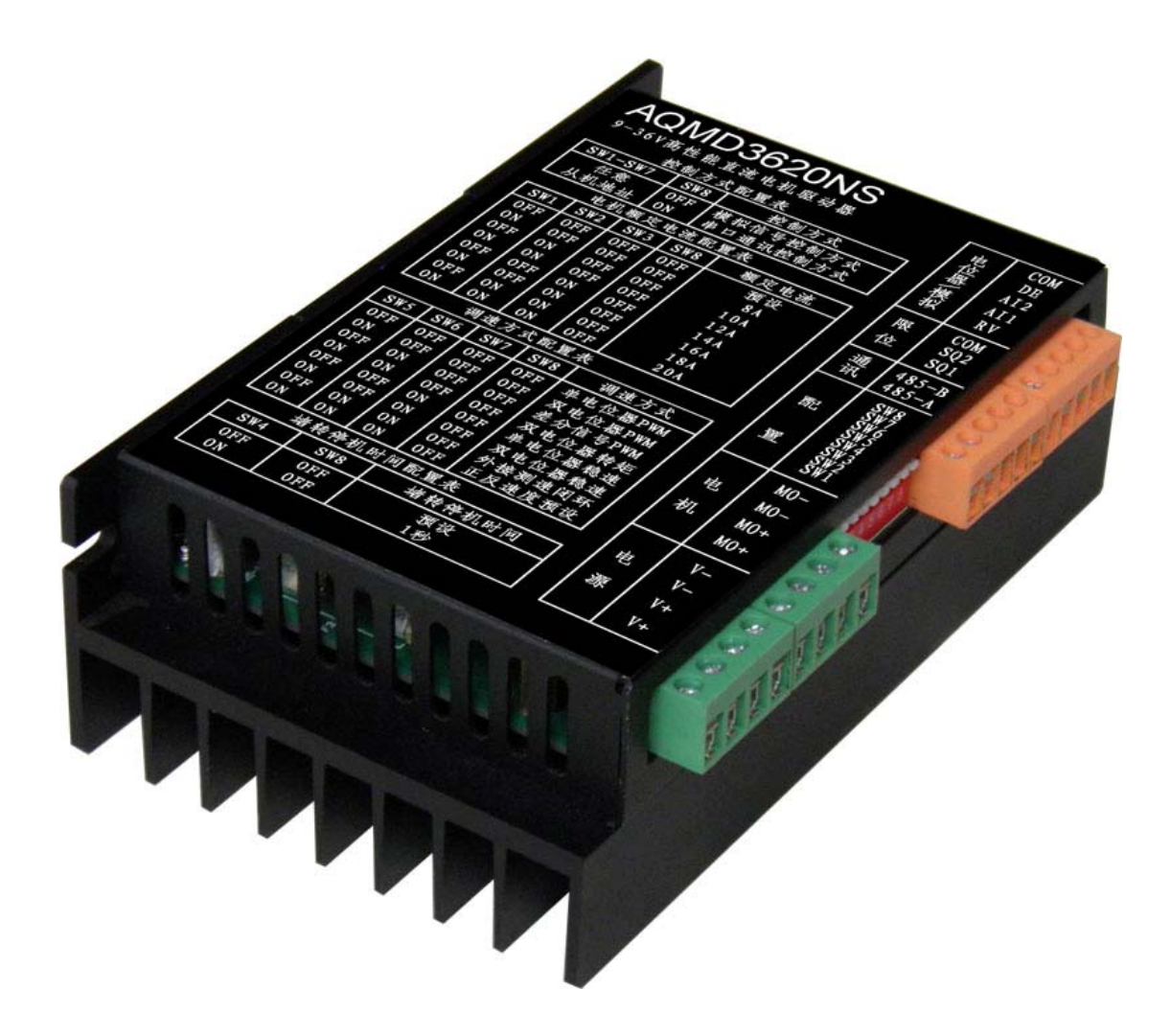

**User guide**

#### **9V–36V 20A** 高性能直流电机调速器**/**驱动器

#### 修订历史

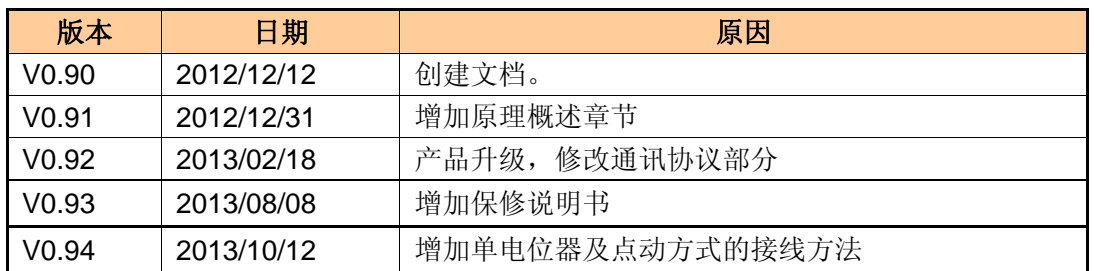

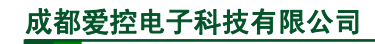

**AQMD3620NS**<br>9V-36V 20A 高性能直流电机调速器/驱动器

## 目录

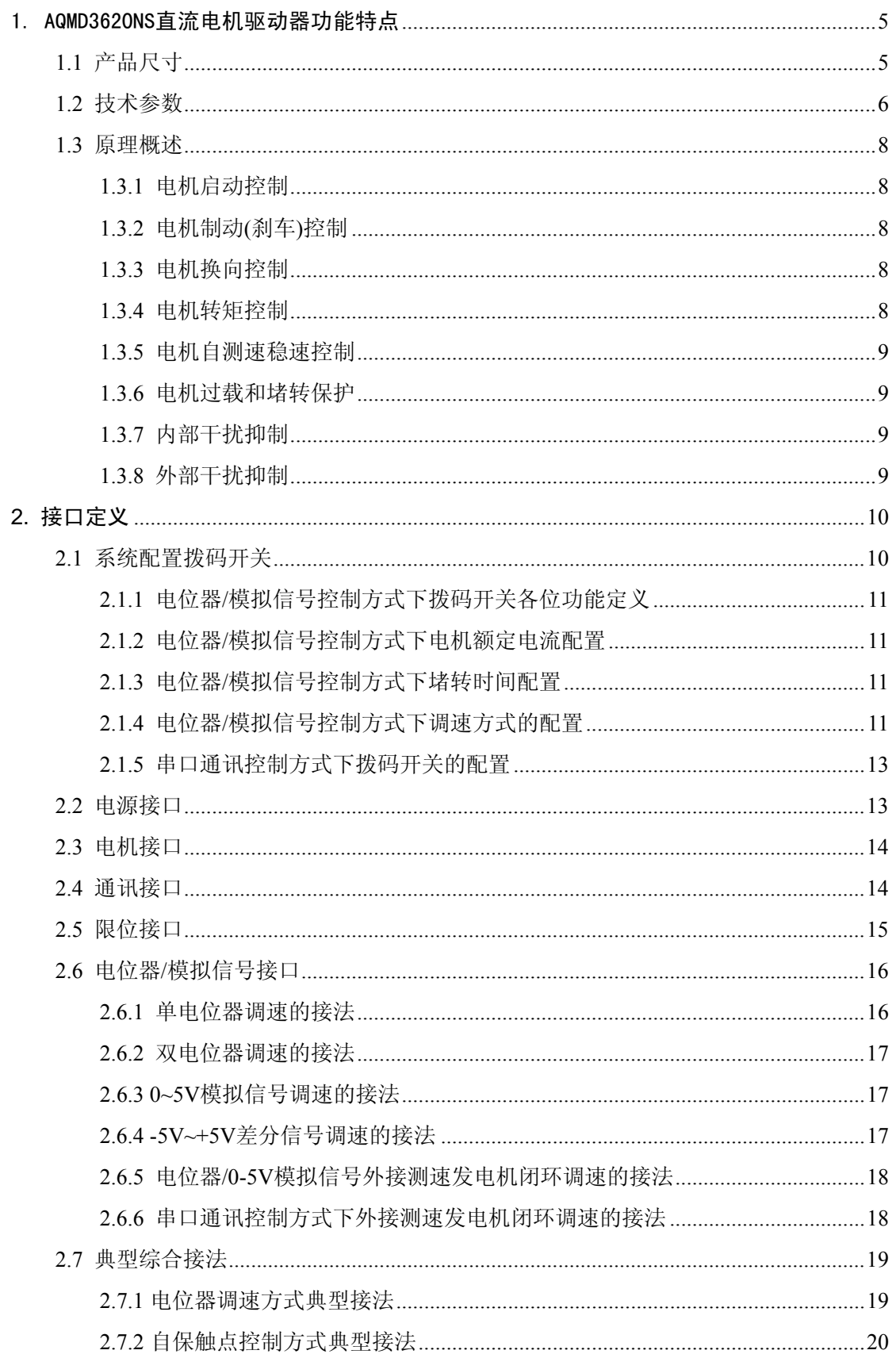

#### 成都爱控电子科技有限公司

#### **AQMD3620NS**  $\frac{1}{2}$  and  $\frac{1}{2}$  and  $\frac{1}{2}$  a the company of the company of the company of the company of the company of the company of the company of the company of the company of the company of the company of the company of the company of the company of the company

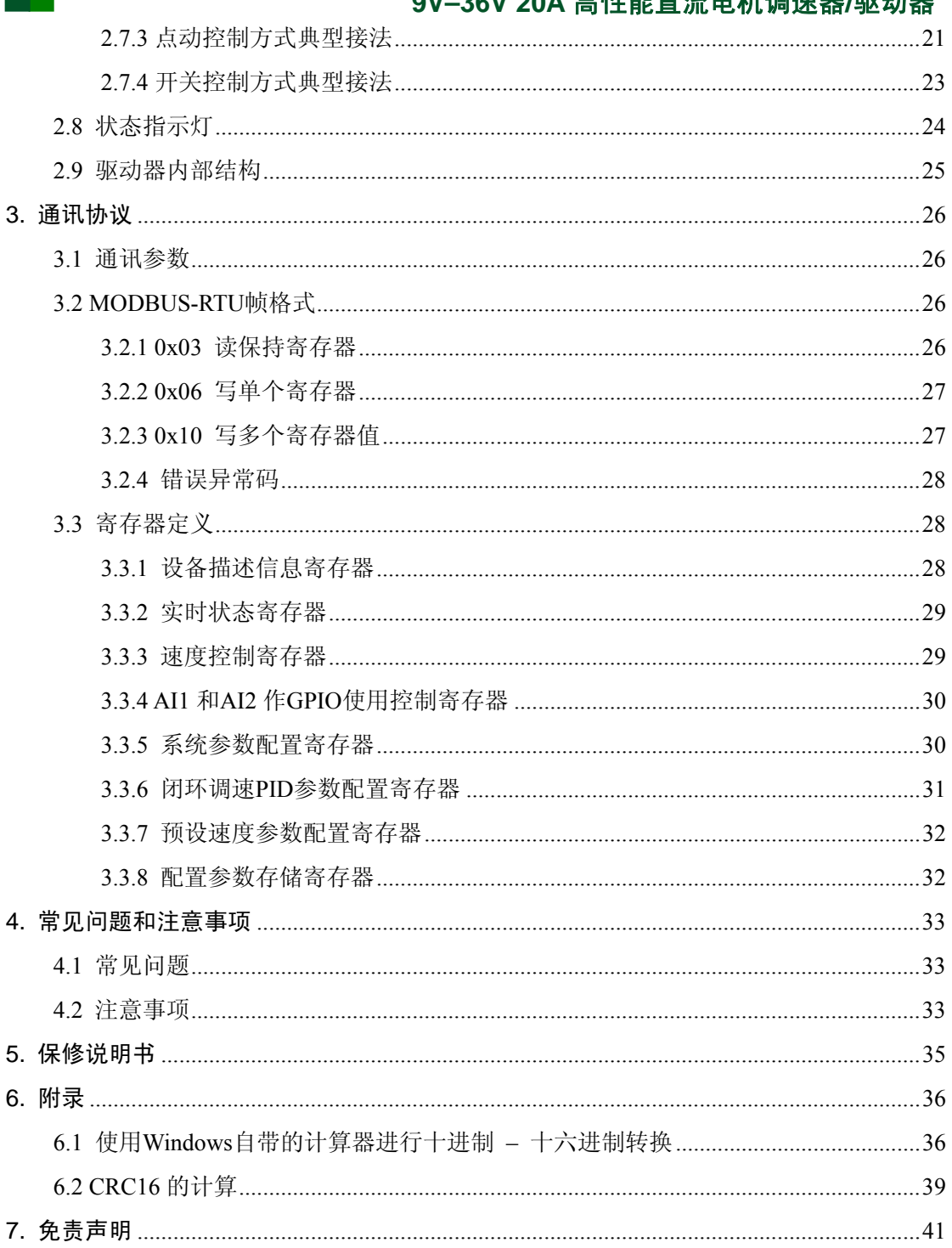

成都爱控电子科技有限公司

**9V–36V 20A** 高性能直流电机调速器**/**驱动器

**AQMD3620NS**

#### <span id="page-4-0"></span>1. AQMD3620NS直流电机驱动器功能特点

- 支持电压 9V~36V, 最大输出电流 20A
- 支持电位器、0~5V 模拟信号与 TTL 电平、-5V~+5V 差分模拟信号、RS485 多种 控制方式
- 支持 RS485 多机通讯, 支持 MODBUS-RTU 通讯协议, 方便多种控制器(如 PLC) 通讯控制,支持通讯中断停机保护
- 支持 PWM 调速(调压)、恒转矩调速(稳流)、自测速闭环调速(稳速)、外接测速发电 机闭环调速(稳速)多种调速方式
- 支持电机正反转双向调速,可双电位器分别调节正/反转速度;可通过串口预设正/ 反转速度并存储,仅操作方向信号
- 电机电流 PID 调节控制, 电流控制精度 0.1A, 最大启动/负载电流、制动(刹车)电 流可分别配置;支持电机过载和堵转限流,防止过流损坏电机;支持恒电流制动(刹 车),电机刹车时间短、冲击力小
- 内置大功率刹车电阻可提供 6A 持续刹车电流
- 方向切换过程自动控制,自动进行软制动、软启动控制
- 支持电机换向频率(转速)自测量及稳速,支持电机堵转检测/堵转限位停转
- 支持电机正反转限位,可外接两个限位开关分别停止正转和反转
- 全 MOS 管驱动电机对电机进行调速、换向和刹车控制,较继电器有更长的使用寿 命
- 18kHz 的 PWM 频率, 电机调速无 PWM 嚣叫声
- 极小的 PWM 死区, 仅 0.2us, PWM 有效范围 0.1%~99.9%
- 全部接口 ESD 防护,可适应复杂的现场环境
- 使用加厚铝合金大散热器机壳,散热效果好

#### 适用范围

科研、生产、现场控制

#### <span id="page-4-1"></span>**1.1** 产品尺寸

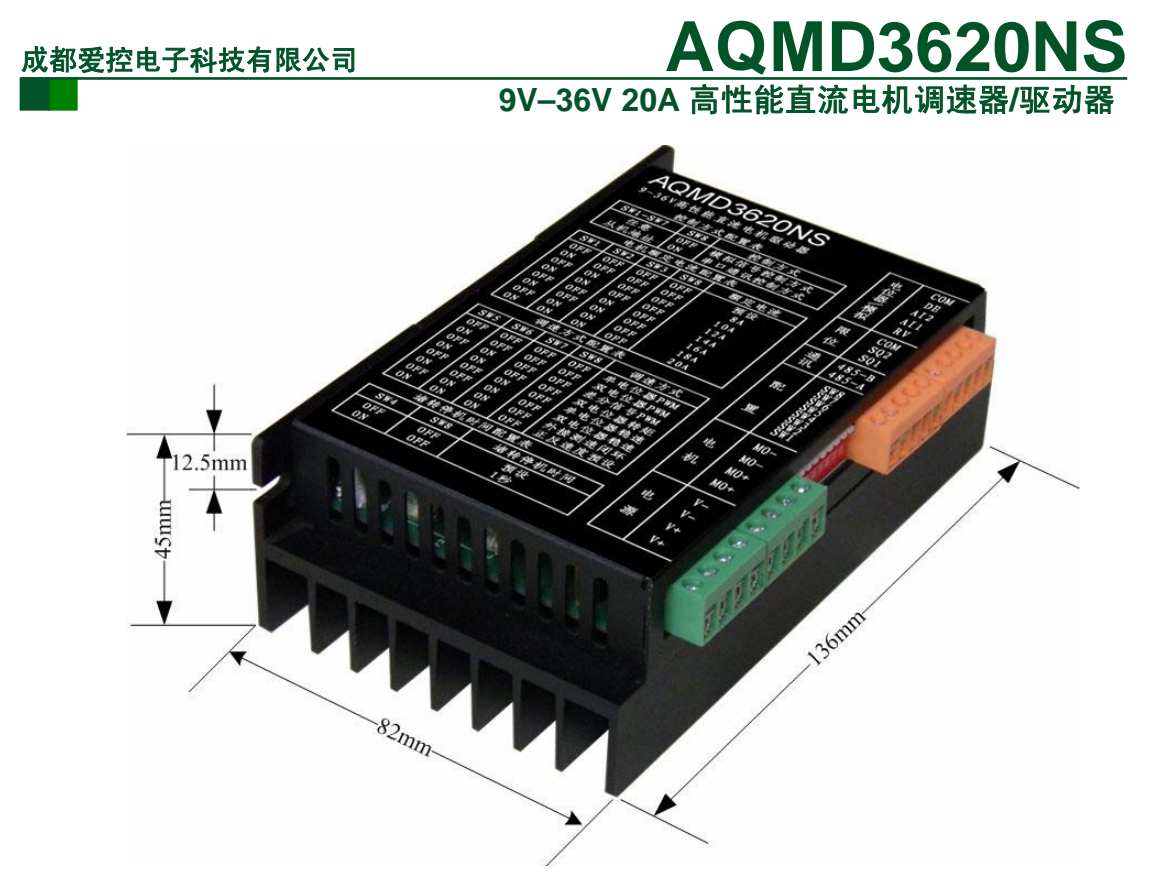

图 1.1 产品尺寸定义

<span id="page-5-1"></span>驱动器尺寸如图 [1.1](#page-5-1)所示。尺寸为 13.6cm×8.2cm ×4.5cm。安装孔孔径为 4mm,安装 孔圆心到侧边的距离为 6mm。

#### <span id="page-5-0"></span>**1.2** 技术参数

| 项目               | 参数                                         | 备注                                                                 |
|------------------|--------------------------------------------|--------------------------------------------------------------------|
| 电源输入电压           | DC $7V \sim 44V$                           | 电源正负极请勿接反,否则可能烧掉<br>保险丝。                                           |
| 电机接口最大输出电流       | 20A                                        | 电机输出接口请勿短路, 否则可能烧<br>掉保险丝。                                         |
| 电机额定电流可设定范围      | $0.5A \sim 20A$                            | 请将驱动器的额定电流参数配置至与<br>电机实际额定电流一致, 否则可能导<br>致响应缓慢、调速不稳定或烧掉保险<br>丝等后果。 |
| 负载电流可设定范围        | $0.5A \sim 20A$ ,<br>且不超过额定电流的 1.5 倍       |                                                                    |
| 制动电流可设定范围        | 0.5A~6A, 且不低于额定电流的<br>1/4, 且不超过额定电流的 1.5 倍 |                                                                    |
| 电机电流检测精度<br>0.2A |                                            |                                                                    |
| 电流测量分辨率          | 0.025A                                     |                                                                    |
| 稳流控制精度           | 0.05A                                      |                                                                    |

表 1.1 AQMD3620NS 电机驱动机技术参数

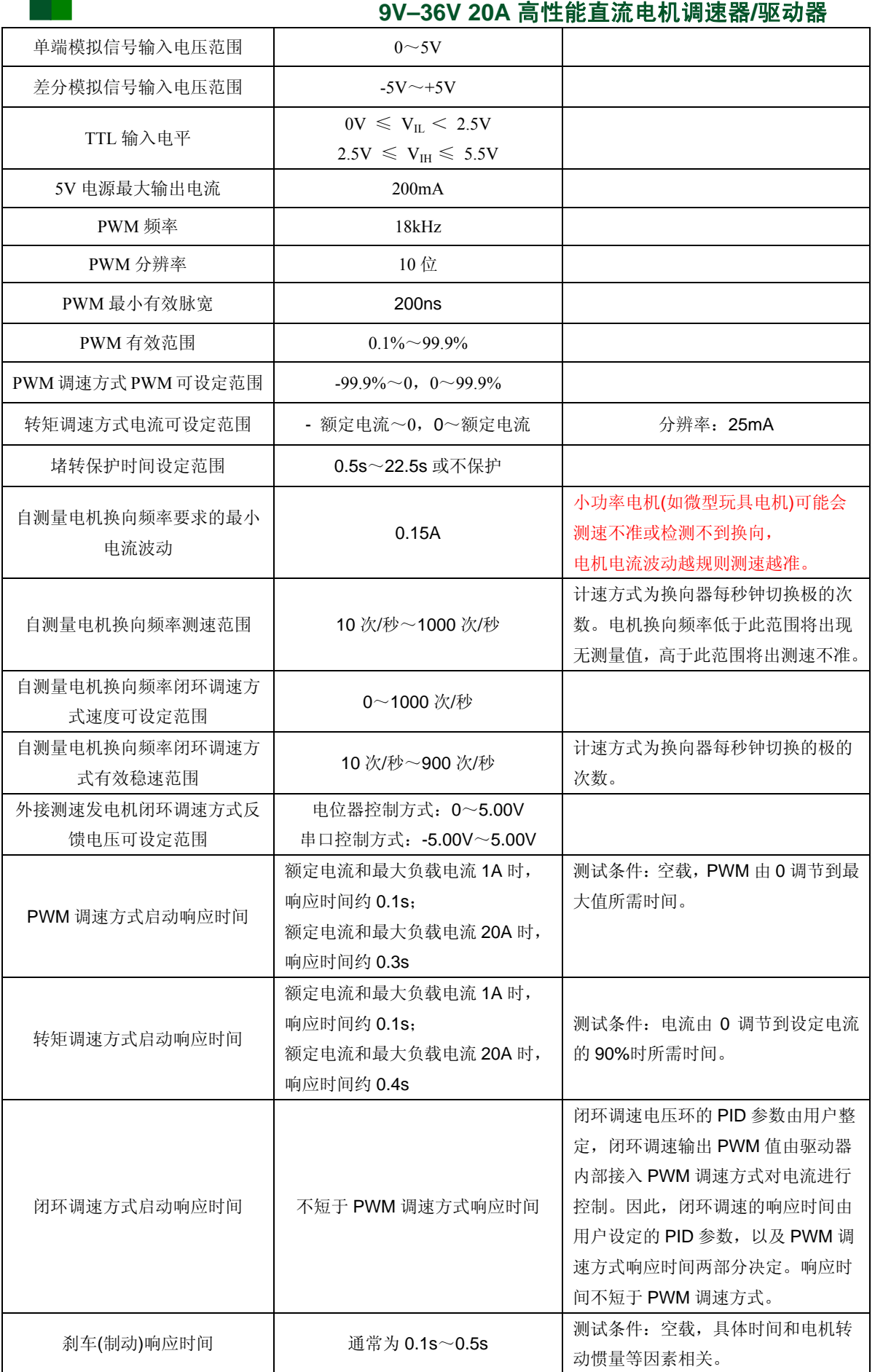

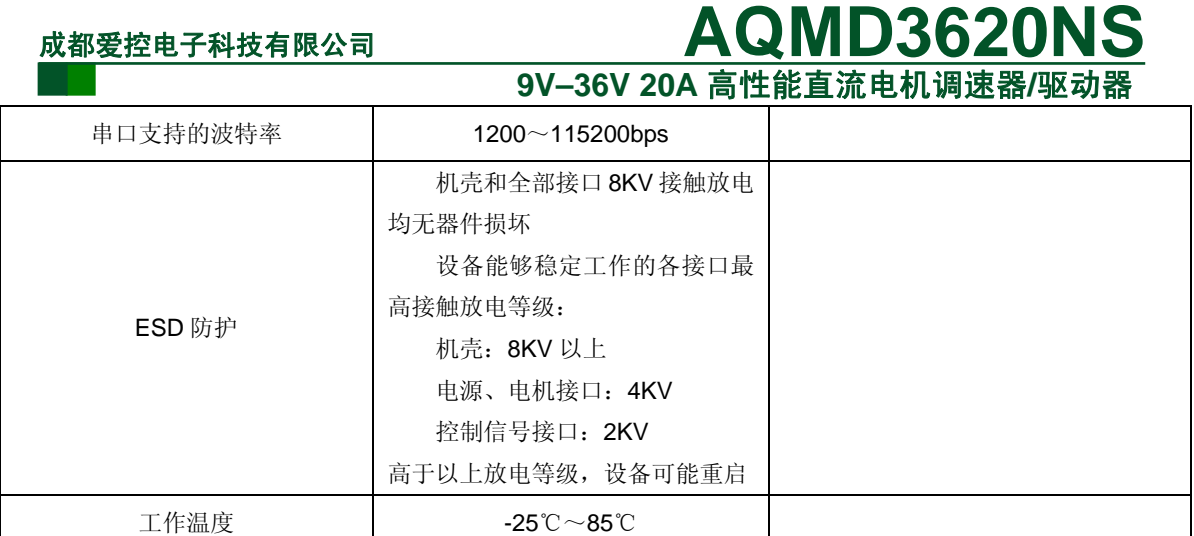

#### <span id="page-7-0"></span>**1.3** 原理概述

本驱动器使用领先的电机回路电流精确检测技术、有刷直流电机转速自检测技术、再生 电流恒电流制动(或称刹车)技术和强大的 PID 调节技术可完美地控制电机启动、制动(刹车)、 换向过程和堵转保护,电机响应时间短且反冲力小,输出电流实时监控防止过流,有效保护 电机和驱动器。通过拨码开关或串口配置电机额定电流,可使电机启动、制动、堵转电流均 限定在电机额定电流,高效而安全。

#### **1.3.1** 电机启动控制

<span id="page-7-1"></span>电机启动为电流自动调节的软启动方式。此软启动方式非传统简单的延时加速控制,传 统的延时加速控制启动方式不能通用于不同额定电流电机或不同负载的情况,延时太短可能 出现很大的启动冲击电流,而导致电机出现强烈的反冲震动,甚至损坏机械部分;延时太长, 则可能会出现电机启动过程耗时相当长。本驱动器在电机启动时,自动调节电机电流至接近 配置的工作电流,电机启动迅速而无强烈的反冲震动。

#### **1.3.2** 电机制动(刹车)控制

<span id="page-7-2"></span> 电机制动为电流自动调节的能耗制动方式。此能耗制动方式非传统简单地将刹车电阻并 在电机电源线上或对电机电源线直接短接。简单地将电阻并在电机电源线上的制动方式,在 电机转速下降时,电机反向电动势将越来越小,流经刹车电阻的电流(同时也等于电机的电 流)也将越来越小,这将导致制动时间相当长;而使用直接短接电机电源线的方式,电机回 路的电阻将会非常小,而一定转速下电机的反向电动势是一定的,那么将在电机回路产生相 当大的冲击电流,从而会导致电机出现强烈的冲击力,这样将可能导致电机或机械装置损坏, 如减速器断齿等。而本驱动器在对电机制动时,初始制动电流仍由刹车电阻提供,而随后直 到电机停止的整个过程中, 由 MOS 管产生恒定的制动电流(此制动电流可配置, 通常不超 过额定电流),可将电机的动能迅速地释放到刹车电阻上,以实现电机在短时间内制动而无 强烈的冲击震动。

#### **1.3.3** 电机换向控制

<span id="page-7-3"></span>电机正反转切换的过程由驱动器内部控制。当进行换向操作时,驱动器将首先对电机进 行制动控制(见[1.3.2](#page-7-2)小节),当电机已几乎停止,电流接近 0 的时候,驱动器将对电机进行反 方向的启动控制(见[1.3.1](#page-7-1)小节)。换向信号频率无论多迅速,都不会造成驱动器或电机损坏。

#### **1.3.4** 电机转矩控制

#### **9V–36V 20A** 高性能直流电机调速器**/**驱动器

<span id="page-8-0"></span>由于电机转矩与电流大小为近似的线性关系,本驱动器使用稳流输出控制方式来实现电 机转矩控制,用户通过调节输出电流的大小来实现对电机转矩大小的控制。

#### **1.3.5** 电机自测速稳速控制

<span id="page-8-1"></span>由于有刷电机的极在换向时将导致电机回路的电流波动,本驱动器通过对电机回路的电 流波动频率的测量来间接测量电机的转速,对于大功率电机测速效果最佳。使用 PID 调节 方式来实现稳速。即,当负载增加,电机转速下降时,自动增大输出电流使电机转速升高到 之前的转速;当负载减小,电机转速升高时,自动减小输出电流使转速降低至之前的转速。

#### **1.3.6** 电机过载和堵转保护

<span id="page-8-2"></span>当电机负载过大甚至堵转时,本驱动器会自动调节输出电流,稳流输出在设定的工作电 流(通常配置为电机的额定电流),输出电流将不超过设定的工作电流,有效地保护电机;另 外,本驱动器还支持堵转停机,可以配置堵转停机保护时间,当电机赌转时间转达到设定的 时间后,将关断输出,表现为对电机进行制动(刹车);而当给反方向转动控制信号时,电机 仍然能够反转。

#### **1.3.7** 内部干扰抑制

<span id="page-8-3"></span>为了保证电机回路电流测量的精度,驱动电路与控制电路间通过干扰衰减和消耗、瞬态 干扰抑制方式耦合,可有效保证控制电路不受驱动电路干扰的影响。

#### **1.3.8** 外部干扰抑制

<span id="page-8-4"></span> 使用 ESD 防护器件和静电泄放电路来对全部接口进行 ESD 防护,以抵抗外部干扰从而 使内部电路稳定工作和保护内部器件不被加在接口上的瞬态高压静电击坏。

### 成都爱控电子科技有限公司 **AQMD3620NS 9V–36V 20A** 高性能直流电机调速器**/**驱动器

### <span id="page-9-0"></span>**2.** 接口定义

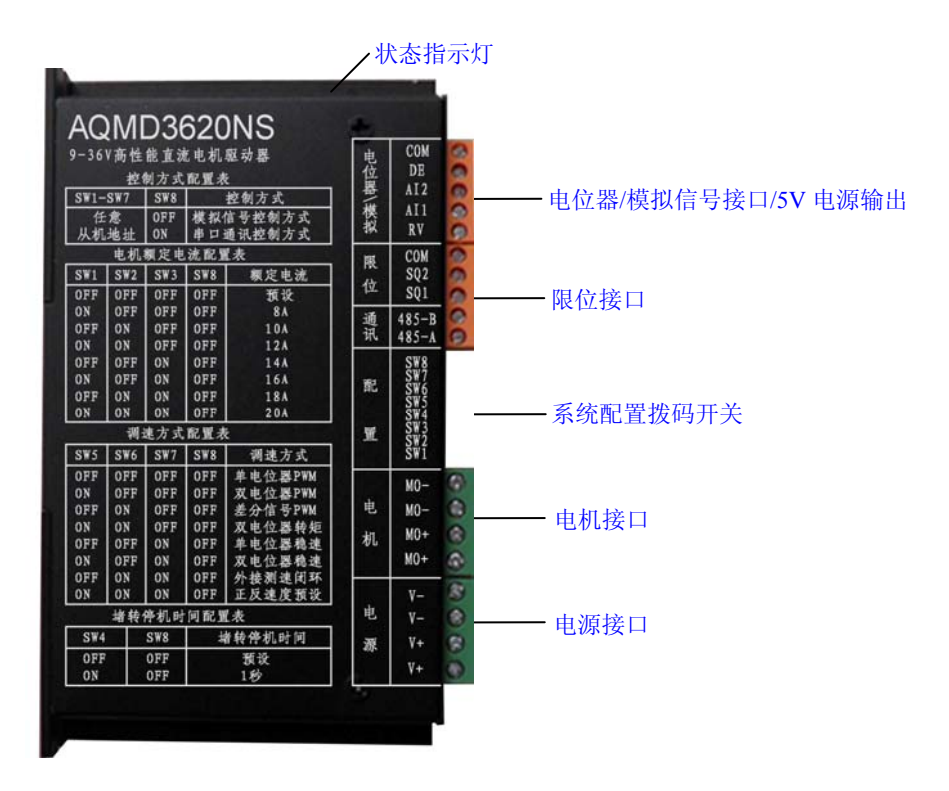

图 2.1 AQMD3620NS 电机驱动器接口定义

注意:电源或电机接口的接线千万不要与电位器、限位或通讯接口搭在一起,否则可能 烧掉驱动器部分器件。电源地或控制信号的地也不要与机壳相连,否则可能造成驱动器工作 不稳定。如果有条件,机壳请与大地相连。

### <span id="page-9-1"></span>**2.1** 系统配置拨码开关

在使用本驱动器前首先要对电机额定电流、调速方式等进行配置。通过拨码开关可以配 置电机在电位器/模拟信号控制方式下电机的额定电流和调速方式,串口通讯控制方式下的 从机地址。

通过对电机额定电流的配置,一方面设定了电机的最大负载电流,当电机过负载或堵转 时,驱动器会将输出电流稳流至额定电流,有效地保护电机;另一方面可使相应额定电流的 电机调速更稳定。

通过对调速方式的配置,可满足用户的不同调速需要。本驱动器支持 PWM 调速(调压)、 恒转矩调速(稳流)、自测量换向频率闭环调速(稳速)、外接测速发电机闭环调速(稳速)多种调 速方式。

<span id="page-9-2"></span>系统配置拨码开关如 图 [2.2](#page-9-2)所示。开关拨到下方为ON,上方为OFF。从左至右依次 是第 1-8 位。

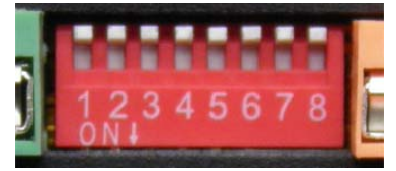

图 2.2 系统配置拨码开关

#### **9V–36V 20A** 高性能直流电机调速器**/**驱动器

<span id="page-10-0"></span>其中第 8 位为控制方式选择位。当第 8 位为 OFF 时, 为电位器/模拟信号控制方式; 当 第 8 位为 ON 时, 为 RS-485 通讯控制方式。

#### <span id="page-10-4"></span>**2.1.1** 电位器**/**模拟信号控制方式下拨码开关各位功能定义

电位器/模拟信号控制方式下拨码开关各位功能定义如表 [2.1](#page-10-4)所示。

表 2.1 电位器/模拟信号控制方式下拨码开关各位功能定义

| 第 1-3 位  | 第4位    | 第 5-7 位 | 第8位          |
|----------|--------|---------|--------------|
| 电机额定电流配置 | 堵转时间配置 | 调速方式选择  | 控制方式位,电位器/模拟 |
|          |        |         | 信号方式请拨到 OFF  |

#### <span id="page-10-5"></span><span id="page-10-1"></span>**2.1.2** 电位器**/**模拟信号控制方式下电机额定电流配置

电位器/模拟信号控制方式下电机额定电流配置表如表 [2.2](#page-10-5)所示。

| 第1位        | 第2位        | 第3位        | 第8位        | 电机额定电流值             |
|------------|------------|------------|------------|---------------------|
| <b>OFF</b> | <b>OFF</b> | <b>OFF</b> | <b>OFF</b> | 使用串口配置的额定电流, 默认 14A |
| <b>ON</b>  | <b>OFF</b> | <b>OFF</b> | <b>OFF</b> | 8A                  |
| <b>OFF</b> | <b>ON</b>  | <b>OFF</b> | <b>OFF</b> | 10A                 |
| ON         | <b>ON</b>  | <b>OFF</b> | <b>OFF</b> | 12A                 |
| <b>OFF</b> | OFF        | ON         | <b>OFF</b> | 14A                 |
| <b>ON</b>  | OFF        | <b>ON</b>  | <b>OFF</b> | 16A                 |
| <b>OFF</b> | ON         | ON         | <b>OFF</b> | 18A                 |
| <b>ON</b>  | <b>ON</b>  | <b>ON</b>  | <b>OFF</b> | 20A                 |

表 2.2 电位器/模拟信号控制方式下电机额定电流配置表

#### <span id="page-10-2"></span>**2.1.3** 电位器**/**模拟信号控制方式下堵转时间配置

表 2.3 电位器/模拟信号控制方式下堵转时间配置表

| 第4位 | 第8位 | 堵转时间                       |  |  |  |
|-----|-----|----------------------------|--|--|--|
| OFF | OFF | 使用串口配置的堵转时间, 默认不进行堵转制动(刹车) |  |  |  |
| OΝ  | OFF | 堵转 1s 后进行限位制动(刹车)          |  |  |  |

#### <span id="page-10-6"></span><span id="page-10-3"></span>**2.1.4** 电位器**/**模拟信号控制方式下调速方式的配置

电位器/模拟信号控制方式下调速方式配置表如表 [2.4](#page-10-6)所示。

表 2.4 电位器/模拟信号控制方式下调速方式配置表

| 第5位        | 第6位                      | 第7位 | 调速方式                                                                 |  |
|------------|--------------------------|-----|----------------------------------------------------------------------|--|
|            |                          |     | 单电位器/0~5V 模拟信号 PWM 调速                                                |  |
| <b>OFF</b> | <b>OFF</b><br><b>OFF</b> |     | 此调速方式通过调节等效输出电压, 从而调节电机转速。<br>AI1 电压 0-5V 控制 PWM 占空比, 电压值与 PWM 占空比成正 |  |
|            |                          |     | 比, PWM 可调范围: 0~最大 PWM; DE 高低电平分别控制电<br>机正反转。                         |  |

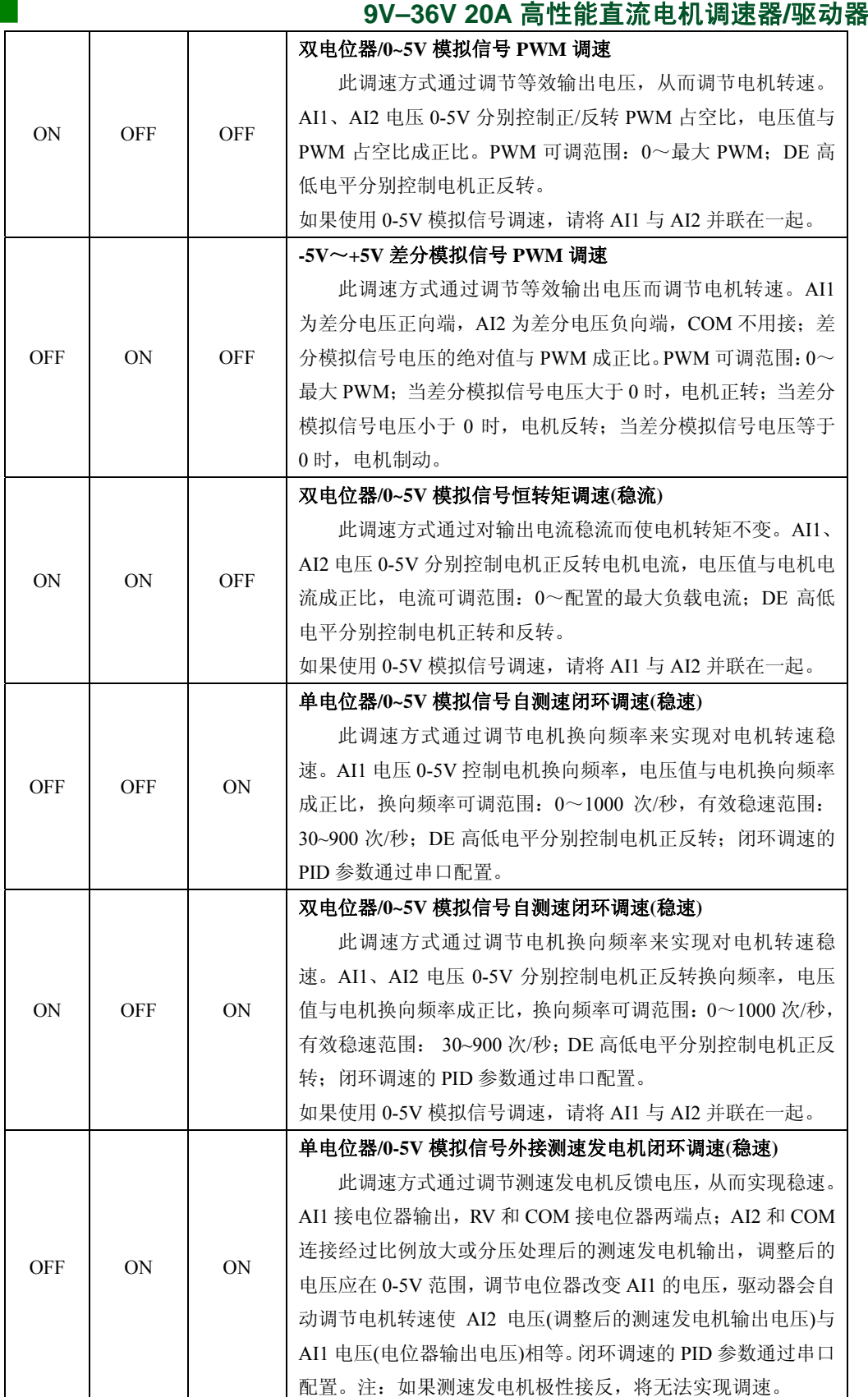

#### 成都爱控电子科技有限公司 **AQMD3620NS 9V–36V 20A** 高性能直流电机调速器**/**驱动器

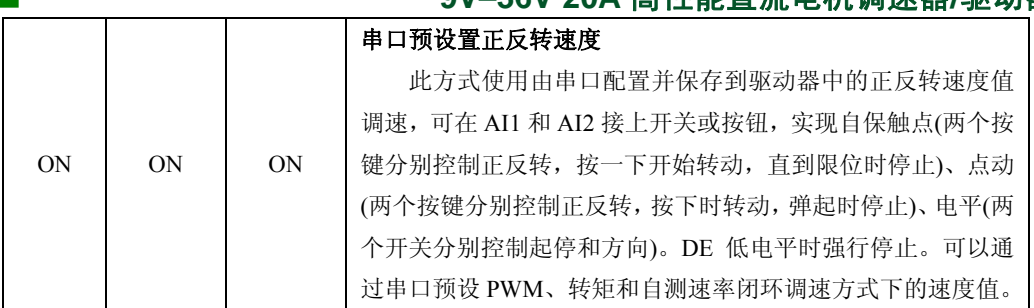

#### <span id="page-12-2"></span><span id="page-12-0"></span>**2.1.5** 串口通讯控制方式下拨码开关的配置

串口通讯控制方式下拨码开关各位功能定义如表 [2.5](#page-12-2)所示。

表 2.5 串口通讯控制方式下拨码开关各位功能定义

| 第 1-7 位 | 第8位                   |
|---------|-----------------------|
| 从机地址    | 控制方式位, 串口通讯控制方式请拨到 ON |

<span id="page-12-3"></span>从机地址译码表如表 [2.6](#page-12-3)所示(即二进制方式)。

| 第1位        | 第2位        | 第3位        | 第4位        | 第5位        | 第6位        | 第7位        | 译码值  |
|------------|------------|------------|------------|------------|------------|------------|------|
| <b>OFF</b> | <b>OFF</b> | <b>OFF</b> | <b>OFF</b> | <b>OFF</b> | <b>OFF</b> | <b>OFF</b> | 0x01 |
| ON         | <b>OFF</b> | <b>OFF</b> | <b>OFF</b> | <b>OFF</b> | <b>OFF</b> | <b>OFF</b> | 0x02 |
| <b>OFF</b> | <b>ON</b>  | <b>OFF</b> | <b>OFF</b> | <b>OFF</b> | <b>OFF</b> | <b>OFF</b> | 0x03 |
| ON         | <b>ON</b>  | <b>OFF</b> | <b>OFF</b> | <b>OFF</b> | <b>OFF</b> | <b>OFF</b> | 0x04 |
| <b>OFF</b> | <b>OFF</b> | <b>ON</b>  | <b>OFF</b> | <b>OFF</b> | <b>OFF</b> | <b>OFF</b> | 0x05 |
| ON         | <b>OFF</b> | <b>ON</b>  | <b>OFF</b> | <b>OFF</b> | <b>OFF</b> | <b>OFF</b> | 0x06 |
| <b>OFF</b> | ON         | ON         | <b>OFF</b> | <b>OFF</b> | <b>OFF</b> | <b>OFF</b> | 0x07 |
|            |            |            |            |            |            |            |      |
| <b>ON</b>  | <b>ON</b>  | <b>ON</b>  | <b>ON</b>  | <b>ON</b>  | <b>ON</b>  | <b>ON</b>  | 0x80 |

表 2.6 拨码开关 1-7 位对应的从机地址译码表

注:在电位器/模拟信号控制方式下从机地址为 0x01。

#### <span id="page-12-1"></span>**2.2** 电源接口

<span id="page-12-4"></span>电源接口的信号定义如图 [2.3](#page-12-4)所示。V+为电源正极, V-为电源负极, 电源接口支持电压 范围DC8V~44V。接线端子每根针脚能够承受 10A~15A电流, 如果负载电流大于 10A, 那 么请将两V+、两V-分别并联,如图 [2.4](#page-13-2)所示。负载电流不超过 10A,两V+和两V-均可任接 其一。

|  | $V -$   |
|--|---------|
|  | $V -$   |
|  | $V_{+}$ |
|  | $V_{+}$ |

图 2.3 电源接口信号定义

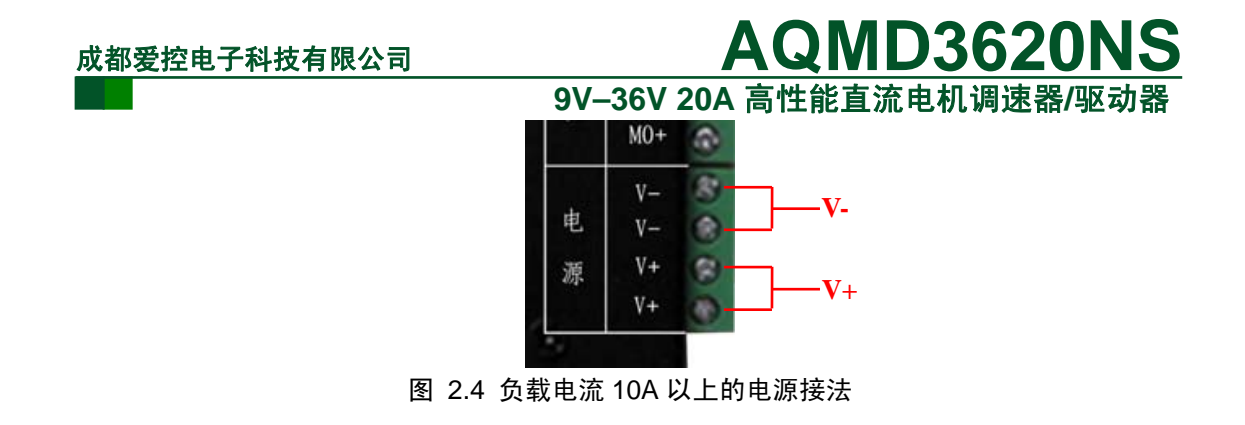

#### <span id="page-13-2"></span><span id="page-13-0"></span>**2.3** 电机接口

电机接口的定义如图 [2.5](#page-13-3)所示。MO+接电机正极, MO-接电机负极, 电机接口最大输出 电流 20A。接线端子每根针脚能够承受 10A~15A电流, 如果负载电流大于 10A, 那么请将 两MO+、两MO-分别并联,如图 [2.6](#page-13-4)所示。负载电流不超过 10A,两MO+和两MO-均可任接 其一。

|                | -MO-        |
|----------------|-------------|
| M <sub>0</sub> | MO-         |
|                | $\cdot$ MO+ |
|                | $-MO+$      |
|                |             |

图 2.5 电机接口信号定义

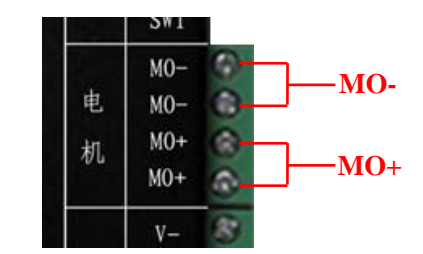

图 2.6 负载电流 10A 以上的电机接法

#### <span id="page-13-4"></span><span id="page-13-3"></span><span id="page-13-1"></span>**2.4** 通讯接口

通讯接口支持RS485 通讯,信号定义如图 [2.7](#page-13-5)所示。485-A、485-B为分别为RS485 的两 差分信号A和B。485-A接 485 主机的信号线A, 485-B接 485 主机的信号线B。

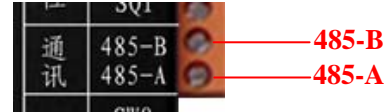

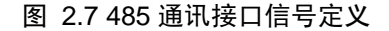

<span id="page-13-5"></span> 本驱动器支持多机通讯,即多台驱动器的 485 通讯线按 A-A、B-B 的方式并联后跟一台 485 主机相连,485 主机通过每台驱动器设定的不同的地址位标识来对每台驱动器独立操作。

RS485 多机通讯连线示意图如图 [2.8](#page-14-1)所示。所有驱动器的 485 的信号线A、B分别并联 后与 485 主机 485 的信号线A、B连接。并连的每一个驱动器的设定的地址应唯一,不能与 其它驱动器相同,驱动器地址的配置方法见表 [2.6](#page-12-3)。485 主机通过通讯帧里的地址字节来指 定对哪块驱动器进行操作,配置的地址与通讯帧里指定的地址相同的驱动器才会响应主机的

#### **9V–36V 20A** 高性能直流电机调速器**/**驱动器

控制命令(如何配置从机地址见[2.1.5](#page-12-0)小节)。如果通讯线较长,可在驱动器从机和主机的 485 信号线间各自并联 120Ω的终端电阻,以消除通讯线中的反射的干扰。

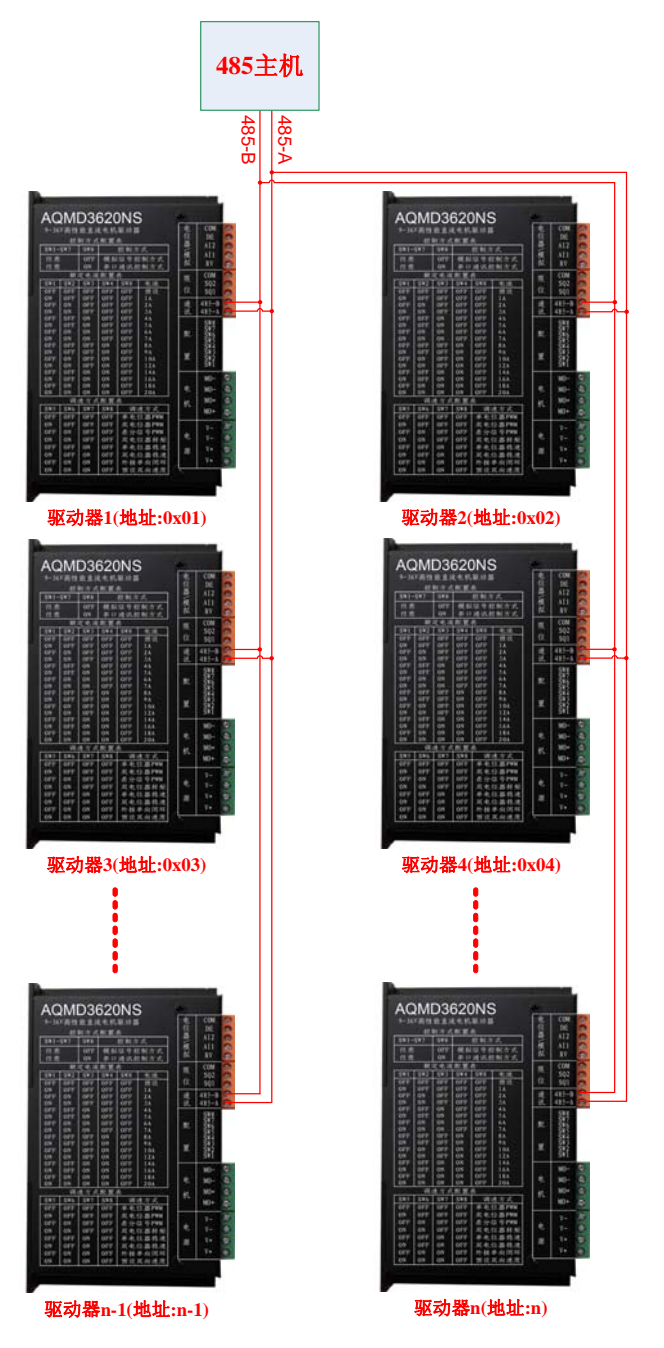

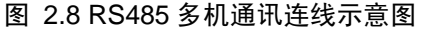

#### <span id="page-14-1"></span><span id="page-14-0"></span>**2.5** 限位接口

 限位接口信号定义如图 [2.9](#page-15-2)所示。限位接口用于对机械装置行程进行限位,可接两个限 位开关分别对正反转进行限位。默认支持常开触点限位,可通过串口配置为常闭触点限位。 COM为两限位开关公共接线端,接于SQ1 与COM间的限位开关对电机正转进行限位,接于 SQ2 与COM间限位开关对电机反转进行限位,如图 [2.10](#page-15-3)所示;如果使用光电限位开关,那 么光电限位开关的电源正极连接到电位器/模拟信号接口的RV端,电源负极接COM,这可为 光电限位开关提供 5V电源,200mA电流。

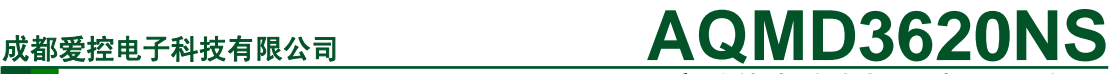

**9V–36V 20A** 高性能直流电机调速器**/**驱动器

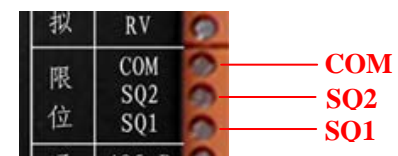

图 2.9 限位接口信号定义

<span id="page-15-2"></span>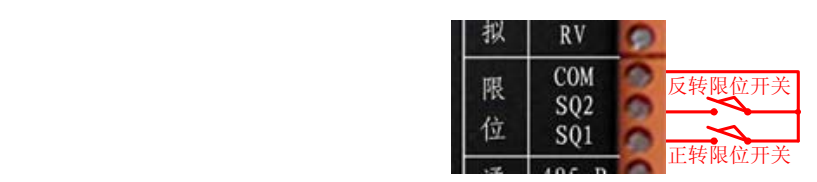

图 2.10 限位开关的接法

#### <span id="page-15-3"></span><span id="page-15-0"></span>**2.6** 电位器**/**模拟信号接口

电位器/模拟信号接的定义如图 [2.11](#page-15-4)所示。RV可为电位器提供+5V电压,Al1 为第一路 单端模拟信号输入或差分模拟信号同向端;AI2 为第二路单端模拟信号输入或差分模拟信号 反相端,DE为方向或使能信号,COM为单端模拟信号公共地。

|  | <b>COM</b> | <b>COM</b> |
|--|------------|------------|
|  |            | DE         |
|  |            | AI2        |
|  |            | AI1        |
|  |            | <b>RV</b>  |
|  |            |            |

图 2.11 电位器/模拟信号接口信号定义

#### <span id="page-15-4"></span><span id="page-15-1"></span>**2.6.1** 单电位器调速的接法

1. 单电位器调速开关控制正反转

电位器调速开关控制正反转(可为单电位器PWM调速和单电位器自测速闭环调速,如何 配置调速方式见[2.1.4](#page-10-3)小节)的接法如图 [2.12](#page-15-5)所示。开关K1 接在DE和COM间,用于控制电机 方向, 断开时正转, 闭合时反转; 电位器两端接COM和RV, 输出端接AI1, 用于电机调速; 开关K2 串连在RV和电位器的一端, 控制电机使能。K2 闭合时, 启用电位器调速; K2 断开 时, 电机刹车(电机停转后电机接口无输出)。AI2 与COM相连, 如果不需要电机使能控制, 可去掉K2 直接将RV连到电位器的一端。

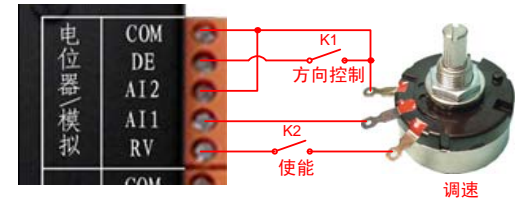

图 2.12 电位器调速开关控制正反转的接法

#### 2. 单电位器调速按键控制正反转

<span id="page-15-5"></span>电位器调速按键控制正反转(可为单电位器PWM调速和单电位器自测速闭环调速, 如 何配置调速方式见 2.1.4 小节)的接法如图 [2.13](#page-16-2)所示。按键B1 接在AI2 和COM间,用于控 制电机正转,B1 按下时电机正转,弹起时停止;电位器两端接COM和RV,输出端接AI1, 用于电机调速; 按键B2 接在DE和COM间, 控制电机反转, B2 按下时电机反转, 弹起时停 止。

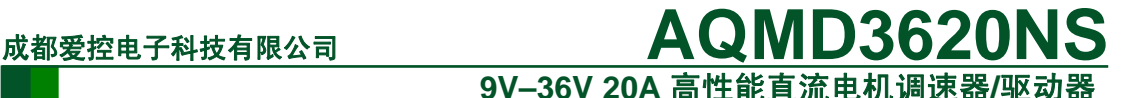

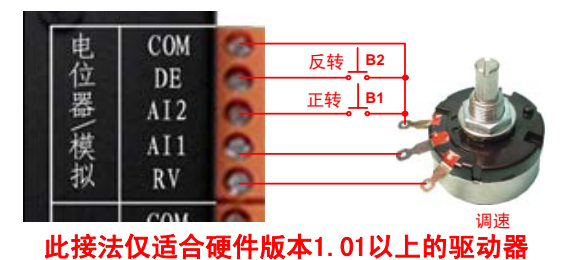

图 2.13 电位器调速按键控制正反转

#### <span id="page-16-2"></span>**2.6.2** 双电位器调速的接法

<span id="page-16-0"></span>双电位器调速(可为PWM调速、恒转矩调速和自测速闭环调速,如何配置调速方式见 [2.1.4](#page-10-3)小节)的接法如图 [2.14](#page-16-3)所示。开关K1 接在DE和COM间,用于控制电机方向,断开时正 转,闭合时反转; 电位器VR1 两端接COM和RV, 输出端接AI1, 用于电机正转调速; 电位 器VR2 两端接COM和RV,输出端接AI2,用于电机反转调速;开关K2 串连在RV和电位器的 高电位端, 控制电机使能。K2 闭合时, 启用电位器调速; K2 断开时, 电机刹车(电机停转 后电机接口无输出)。如果不需要使能控制,可去掉K2 直接将RV连到电位器的高电位端。

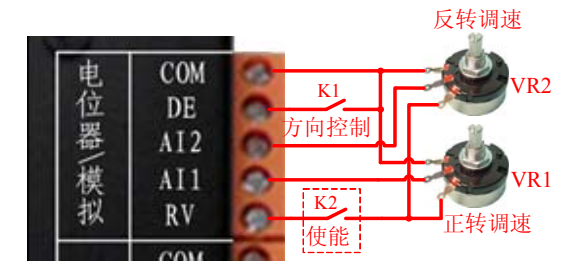

图 2.14 双电位器调速的接法

#### <span id="page-16-3"></span>**2.6.3 0~5V** 模拟信号调速的接法

<span id="page-16-1"></span> 0~5V模拟信号调速(可为PWM调速、恒转矩调速、自测速闭环调速,如何配置调速方式 见[2.1.4](#page-10-3)小节)的接法如图 [2.15](#page-16-4)和图 [2.16](#page-16-5)所示。其中, DE为TTL电平输入端, 控制电机方向, DE为高电平时正转,低电平时反转。 AI1 和AI2 为 0-5V模拟信号输入端,用于电机调速; 在单电位器调速方式下,0-5V模拟信号只需连接到AI1;双电位器调速方式下,AI1 和AI2 并连后再连接 0-5V模拟信号。

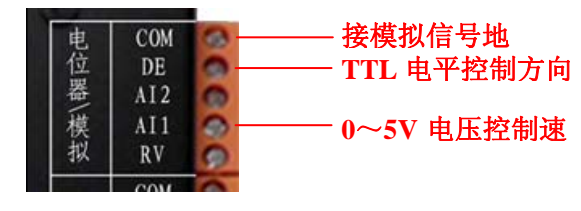

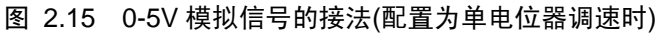

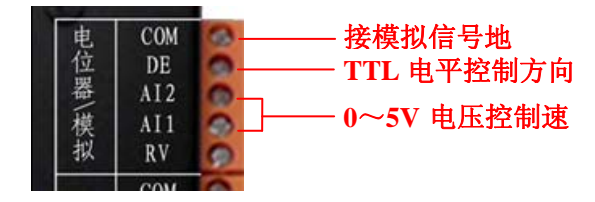

图 2.16 0-5V 模拟信号的接法(配置为双电位器调速时)

#### <span id="page-16-5"></span><span id="page-16-4"></span>**2.6.4 -5V~+5V** 差分信号调速的接法

#### **9V–36V 20A** 高性能直流电机调速器**/**驱动器

<span id="page-17-0"></span> -5V~+5V差分信号调速(如何配置调速方式见[2.1.4](#page-10-3)小节)的接法如图 [2.17](#page-17-3)所示。其中,DE 为使能信号,可接,也可不接;DE与COM接一起时,电机停转。AI1 和AI2 分别为-5V~5V 差分模拟信号同相端和反相同,用于电机调速; 当AI1-AI2>0 时电机正转; AI1-AI2<0 时电 机反转; AI1=AI2 时, 电机停转。

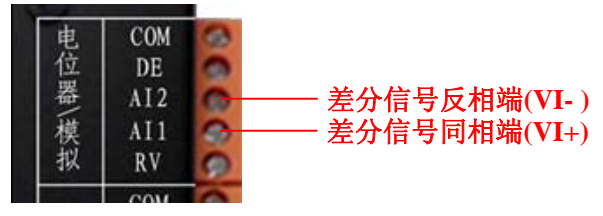

图 2.17 差分信号接线方法

#### <span id="page-17-3"></span>**2.6.5** 电位器**/0-5V** 模拟信号外接测速发电机闭环调速的接法

<span id="page-17-1"></span>当使用电位器/0~5V模拟信号外接测速发电机闭环调速时(如何配置为模拟信号控制方 式,见[2.1.4](#page-10-3)小节),模拟信号用来设定测速发电机输出的参照电压,驱动器将自动调节电机 转速以使测速发电机(经比例放大或分压处理后的)输出电压与模拟信号电压相等;电位器高 电位端接RV,电位器输出/单端模拟信号接驱动器AI1,电位器低电位端或模拟信号的信号 地接COM;测速发电机输出电压需要经过比例放大或分压电路处理后将输出电压限定在 0-5V范围才可以接到驱动器,输出电压正向端接AI2,负向端接COM。DE如果与COM相连 可以对电机刹车。闭环调速的PID参数通过串口进行配置保存。电位器和测试发电机的接法 如图 [2.18](#page-17-4)所示。

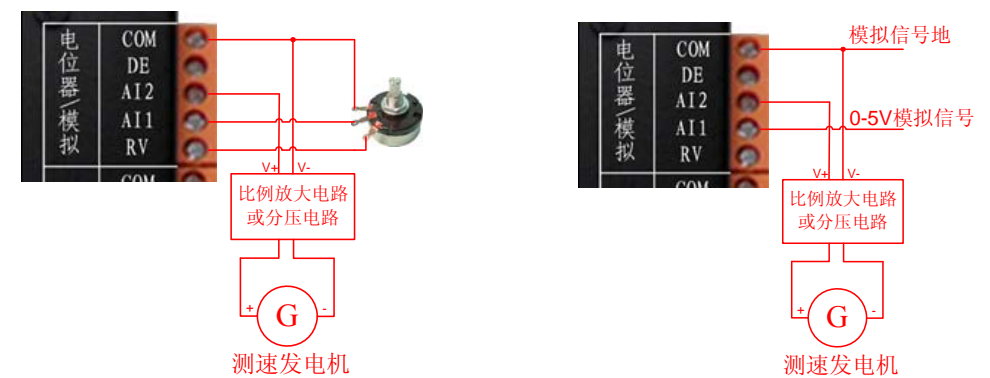

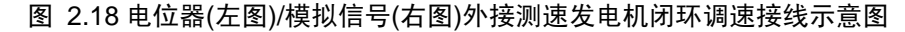

<span id="page-17-4"></span>注意: 1)如果测速发电机输出电压极性接反, 将无法实现调速;

2)使用模拟信号进行闭环调速只能对电机正转进行调速,如果要正反转双向调速,串 口通讯控制方式下的闭环调速。

#### **2.6.6** 串口通讯控制方式下外接测速发电机闭环调速的接法

<span id="page-17-2"></span>当使用串口通讯控制方式外接测速发电机闭环调速时(如何配置为串口通讯控制方式, 见[1.2](#page-5-0)小节; 如何配置为闭环调速方式, 见[3.3.5](#page-29-1)小节对 0x0080 寄存器的操作), 通过串口发 送调速命令可以设定测速发电机输出电压,驱动器将自动调节电机转速以使测速发电机(经 比例放大或分压处理后的)输出电压与设定的电压相等;测速发电机输出电压需要经过比例 放大或分压电路处理后将输出电压限定在-5V~+5V范围才能接到驱动器,输出电压正向端 接AI1,负向端接AI2。闭环调速的PID参数由用户整定优化。用户可以建立电机转速与测速 发电机输出电压对应关系表而方便直接调速。测速发电机的接法如图 [2.19](#page-18-2)所示。

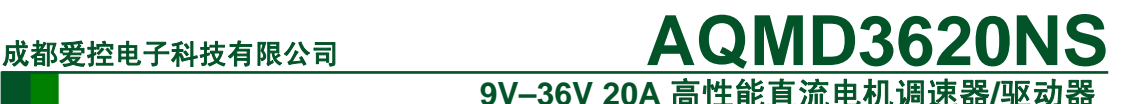

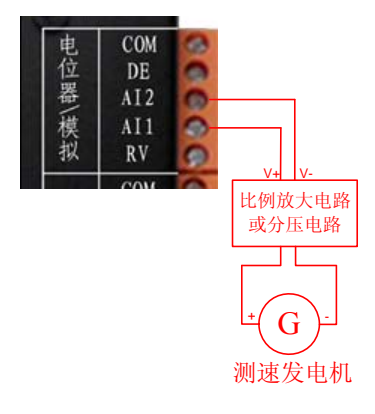

#### 图 2.19 串口通讯控制方式闭环调速测速发电机接线示意图

注意: 如果测速发电机输出电压极性接反, 将无法实现调速。

#### <span id="page-18-2"></span><span id="page-18-0"></span>**2.7** 典型综合接法

#### <span id="page-18-1"></span>**2.7.1** 电位器调速方式典型接法

1. 单电位器调速方式典型接法

如图 [2.20](#page-18-3)所示为单电位器调速方式的典型综合接法,此接法可实现使用一个电位器对 电机调速,通过开关控制电机使能和切换电机转动方向,通过限位开关对正反转限位。此接 法可适用于本驱动器的单电位器PWM调速方式、单电位器自测速闭环调速方式(稳速),如何 配置调速方式见[2.1.4](#page-10-3)小节。

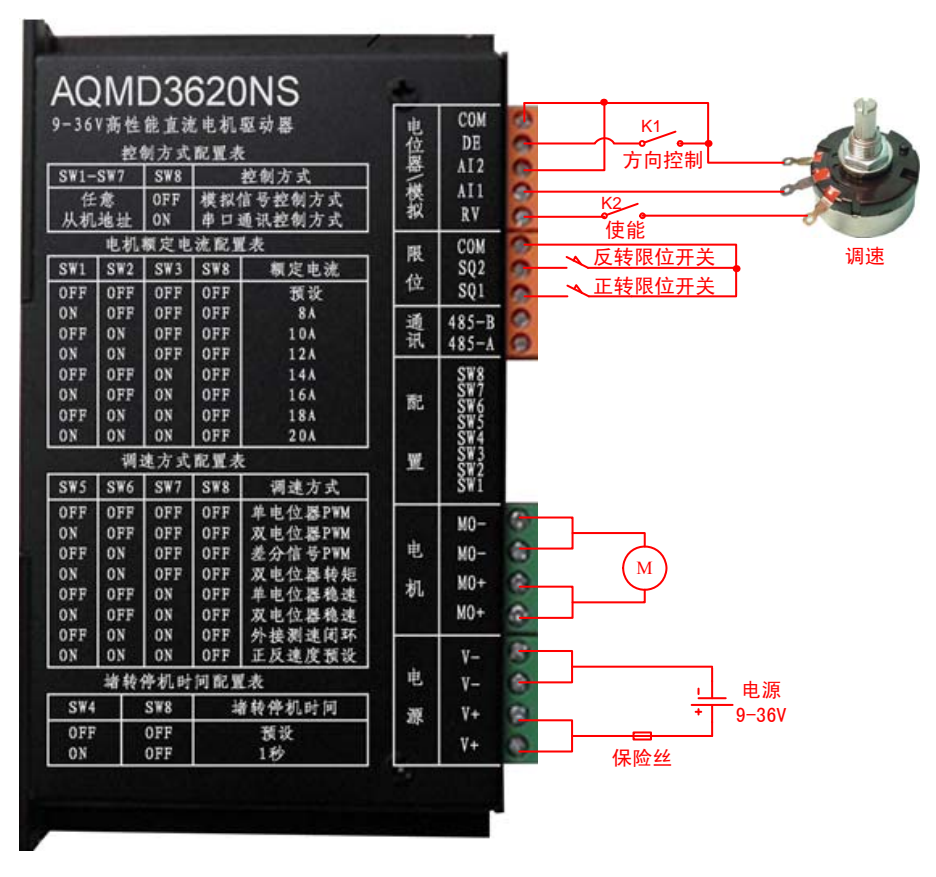

<span id="page-18-3"></span>图 2.20 单电位器调速方式的接线示意图

#### **9V–36V 20A** 高性能直流电机调速器**/**驱动器

#### 2. 双电位器调速方式典型接法

如图 [2.21](#page-19-1)所示为电位器调速方式的典型综合接法,此接法可实现使用电位器对电机正 反转分别调速,通过开关控制电机使能和切换电机转动方向,通过限位开关对正反转限位。 此接法可适用于本驱动器的双电位器PWM调速方式、双电位器转矩调速方式和双电位器自 测速闭环调速方式(稳速),如何配置调速方式见[2.1.4](#page-10-3)小节。

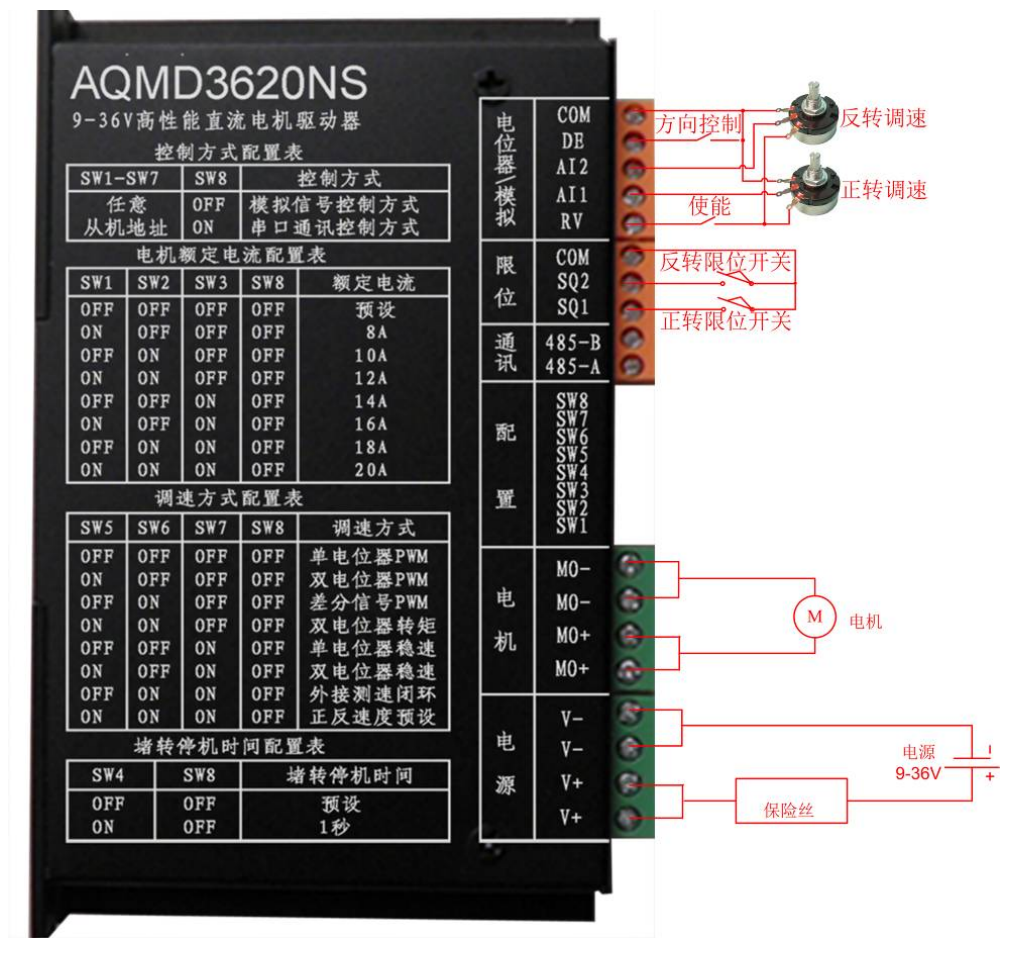

图 2.21 双电位器调速方式的接线示意图

#### <span id="page-19-1"></span><span id="page-19-0"></span>**2.7.2** 自保触点控制方式典型接法

如图 [2.22](#page-20-1)所示为自保触点控制方式的典型综合接法,适合于电位器/模块信号控制方式 下预设正反转速度方式,且触发方式配置为自保方式,如何配置调速方式见[2.1.4](#page-10-3)小节,如何 预设速度及配置触发方式见[3.3.7](#page-31-0)小节。

自保触点控制方式的的工作过程为:按一下 B1,电机正转, 直到正转限位开关触发电 机才停止, 也可以按一下 B2 让电机反转; 按一下 B2, 电机反转, 直到反转限位开关触发 电机才停止,也可以按一下 B1 让电机正转; 在电机转动过程中, 如果正反转限位都触发, 无论电机哪个方向转动都会停止,即图中强行停止开关的接法;强行停止开关弹起后,只要 没有按下 B1 或 B2, 电机会依然保持停止状态。

如果按键接线较短,环境干扰较小,图中的 4.7K 上拉电阻可以不接。如果使用蓄电池 给驱动器供电,建议在电源接口串联一只保险丝。

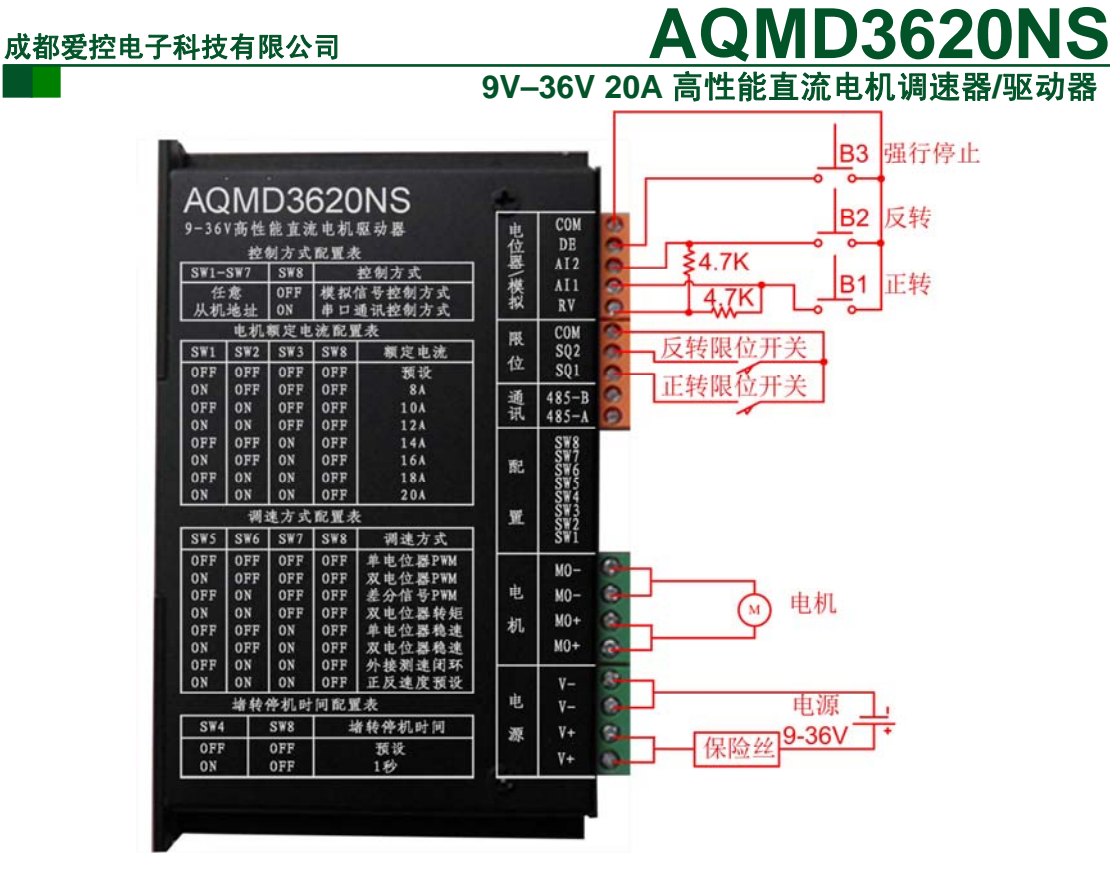

图 2.22 自保触点控制方式的接线示意图

#### <span id="page-20-1"></span><span id="page-20-0"></span>**2.7.3** 点动控制方式典型接法

1. 使用电位器调速的点动控制方式

如图 [2.23](#page-21-0)所示为使用电位器调速的点动控制方式的典型综合接法,适合于电位器/模拟 信号控制方式,如何配置调速方式见[2.1.4](#page-10-3)小节。

点动控制方式使用电位器调速的工作过程为: 按下 B1, 电机正转, 使用电位器调速; B1 弹起, 电机停止; 当正转限位后电机停止, 再按 B1 无效; 按下 B2, 电机反转, 使用电 位器调速;B2 弹起,电机停止;当反转限位时电机停止,再按 B2 无效。

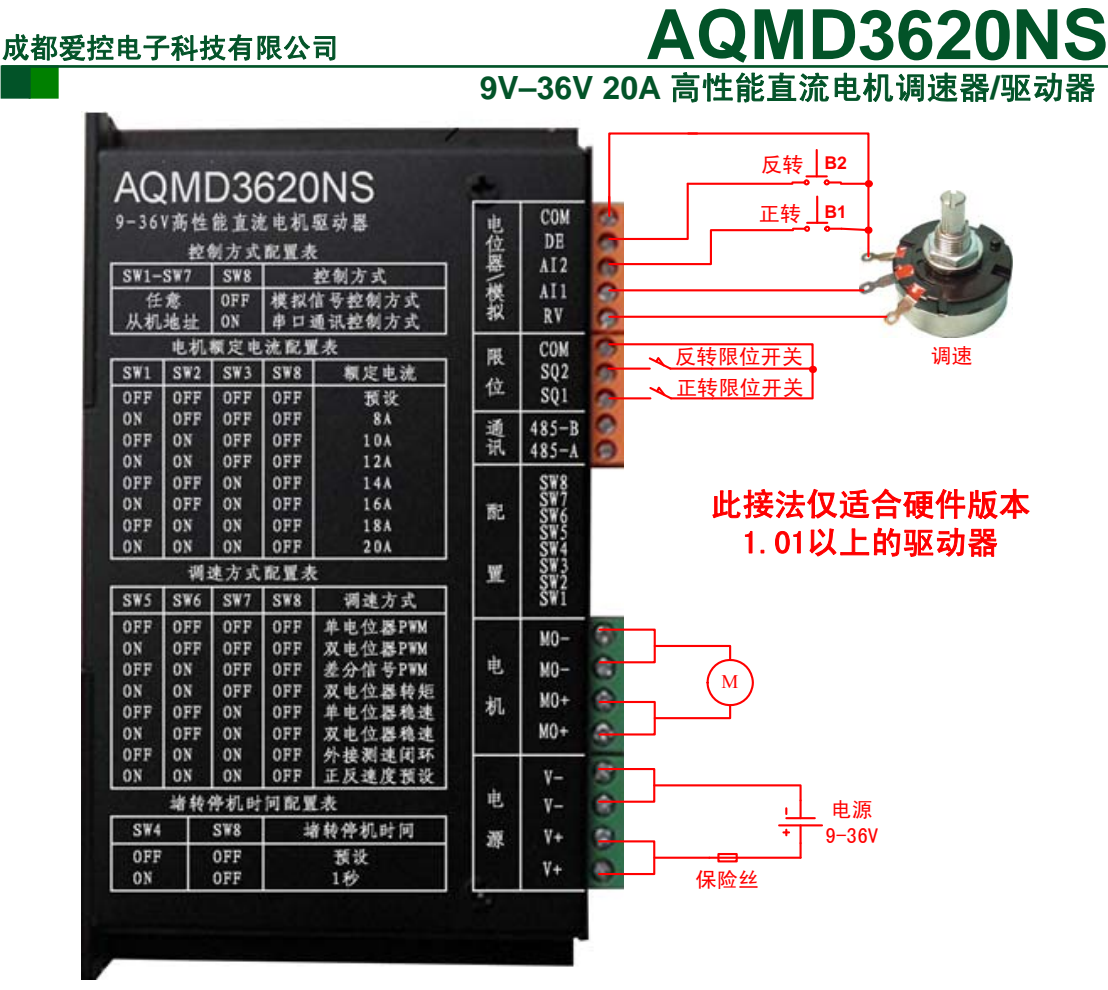

图 2.23 使用电位器调速的接线示意图

<span id="page-21-0"></span>2. 预设正反转速度的点动控制方式

如图 [2.24](#page-22-1)所示为预设正反转速度的点动控制方式的典型综合接法,适合于电位器/模拟 信号控制方式下预设正反转速度方式,且触发方式配置为点动方式,如何配置调速方式见 [2.1.4](#page-10-3)小节,如何预设速度及配置触发方式见[3.3.7](#page-31-0)小节。

点动控制方式的的工作过程为:按下 B1, 电机正转, B1 弹起, 电机停止; 当正转限位 后电机停止,再按 B1 无效;按下 B2, 电机反转; B2 弹起, 电机停止; 当反转限位时电机 停止,再按 B2 无效。

如果按键接线较短,环境干扰较小,图中的 4.7K 上拉电阻可以不接。如果使用蓄电池 给驱动器供电,建议在电源接口串联一只保险丝。

#### **9V–36V 20A** 高性能直流电机调速器**/**驱动器

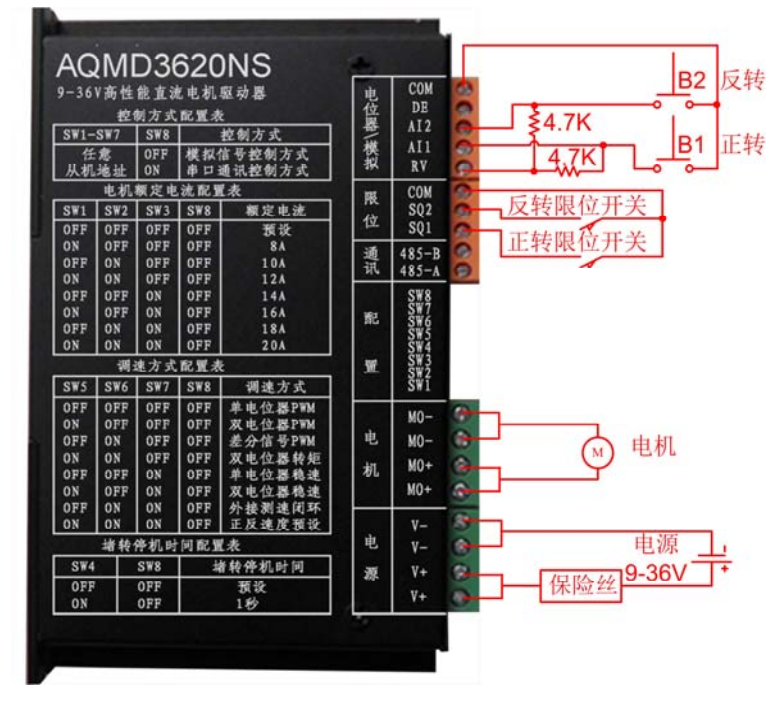

图 2.24 预设正反转速度的接线示意图

#### <span id="page-22-1"></span><span id="page-22-0"></span>**2.7.4** 开关控制方式典型接法

开关控制方式适合于电位器/模拟信号控制方式下PWM调速方式和预设正反转速度方 式(且触发方式配置为电平)。如果无需调速,正反转速度均为全速,可配置为电位器/模拟信 号PWM调速方式;如果需要指定正反转速度(可为占空比、转矩或转速),应配置为预设正反 转速度方式且触发方式配置为电平方式。如何配置调速方式见[2.1.4](#page-10-3)小节,如何预设速度及配 置触发方式见[3.3.7](#page-31-0)小节。

当调速方式配置为预设正反转速度方式且触发方式为电平方式时,接线方法如图 [2.25](#page-23-1) 所示。K1 控制方向, K1 断开时正转,闭合时反转; K2 控制电机启动和停止, 闭合时启动, 断开时停止。如果开关接线较短且环境干扰较小,图中 10K上拉电阻可不接。如果使用蓄电 池给驱动器供电,建议在电源接口串联一只保险丝。

#### **9V–36V 20A** 高性能直流电机调速器**/**驱动器

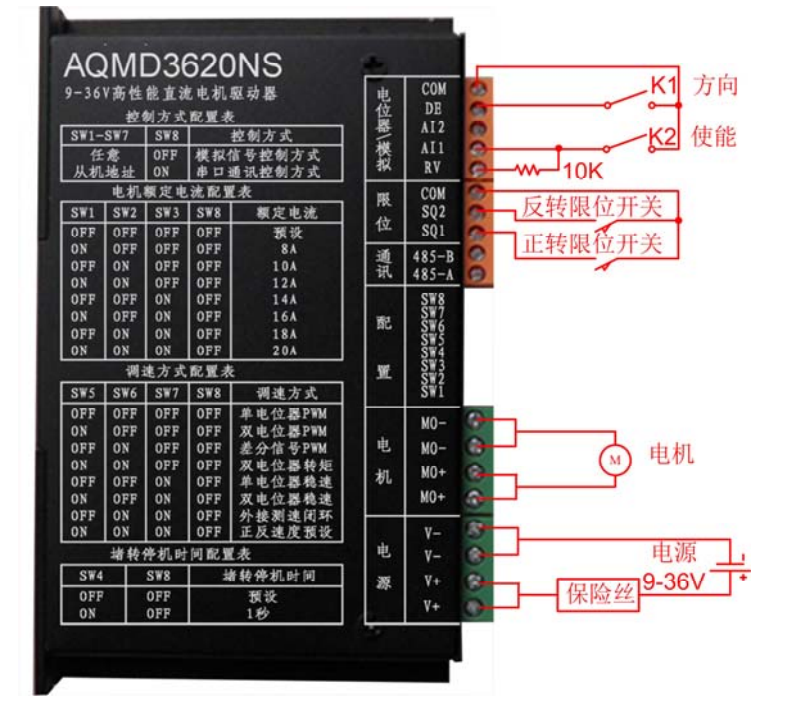

图 2.25 预设速度开关控制方式的接线示意图

<span id="page-23-1"></span>当调速方式配置为电位器/模拟信号PWM调速时,接线方法如图 [2.26](#page-23-2)所示。K1 控制方 向, K1 断开时电机正转,闭合时电机反转; K2 控制启动和停止, K2 闭合时启动, 断开时 停止。如果使用蓄电池给驱动器供电,建议在电源接口串联一只保险丝。

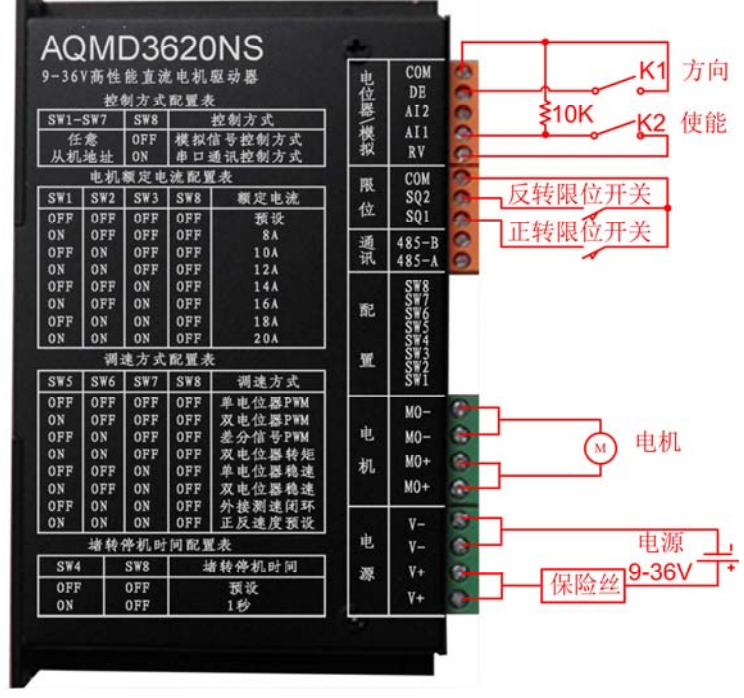

图 2.26 PWM 调速开关控制方式的接线示意图

#### <span id="page-23-2"></span><span id="page-23-0"></span>**2.8** 状态指示灯

当驱动器状态指示灯以 0.5Hz 的频率缓慢闪烁时,表示驱动器正处于正常运行状态;当 状态指示灯以 2Hz 的频率较快闪烁时,表示驱动器正处于通讯状态。

### 成都爱控电子科技有限公司 **AQMD3620NS 9V–36V 20A** 高性能直流电机调速器**/**驱动器

### **2.9** 驱动器内部结构

<span id="page-24-0"></span>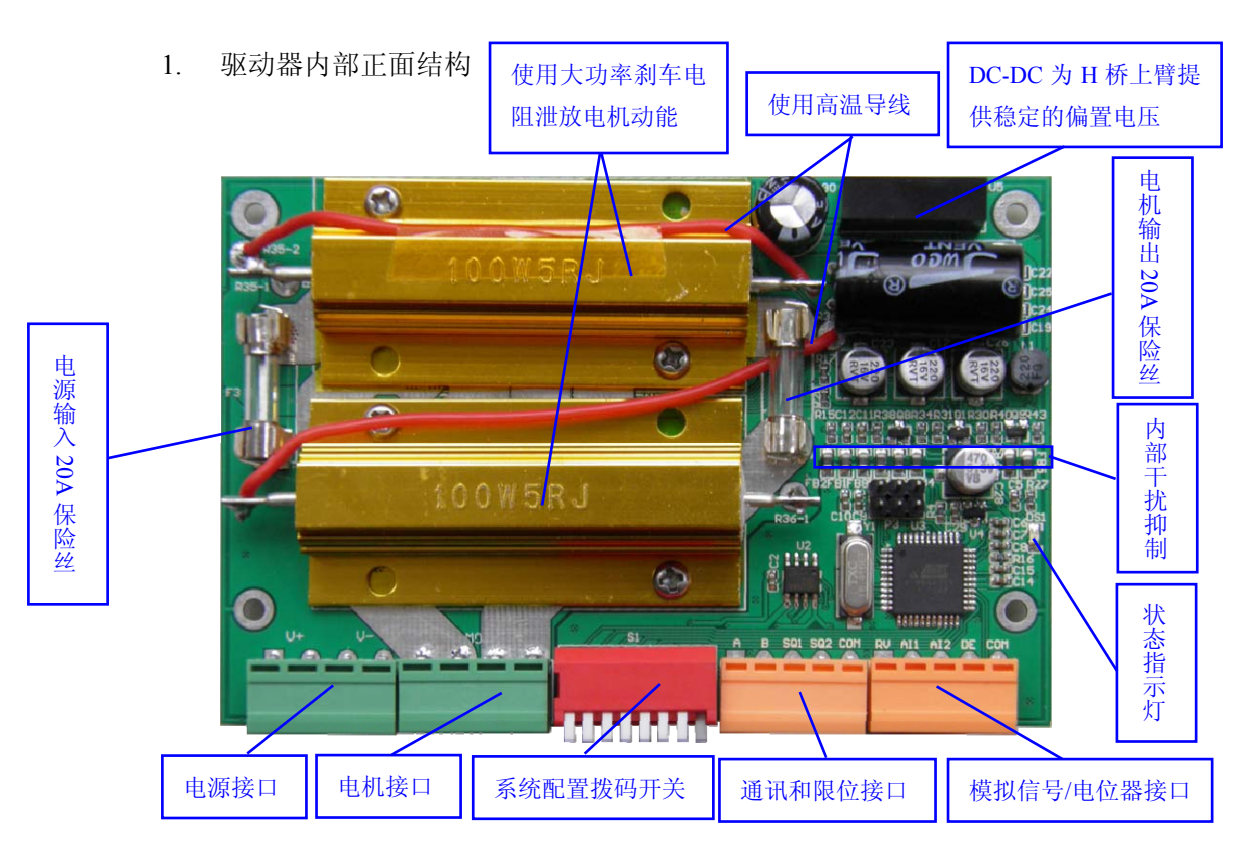

2. 驱动器内部背面结构

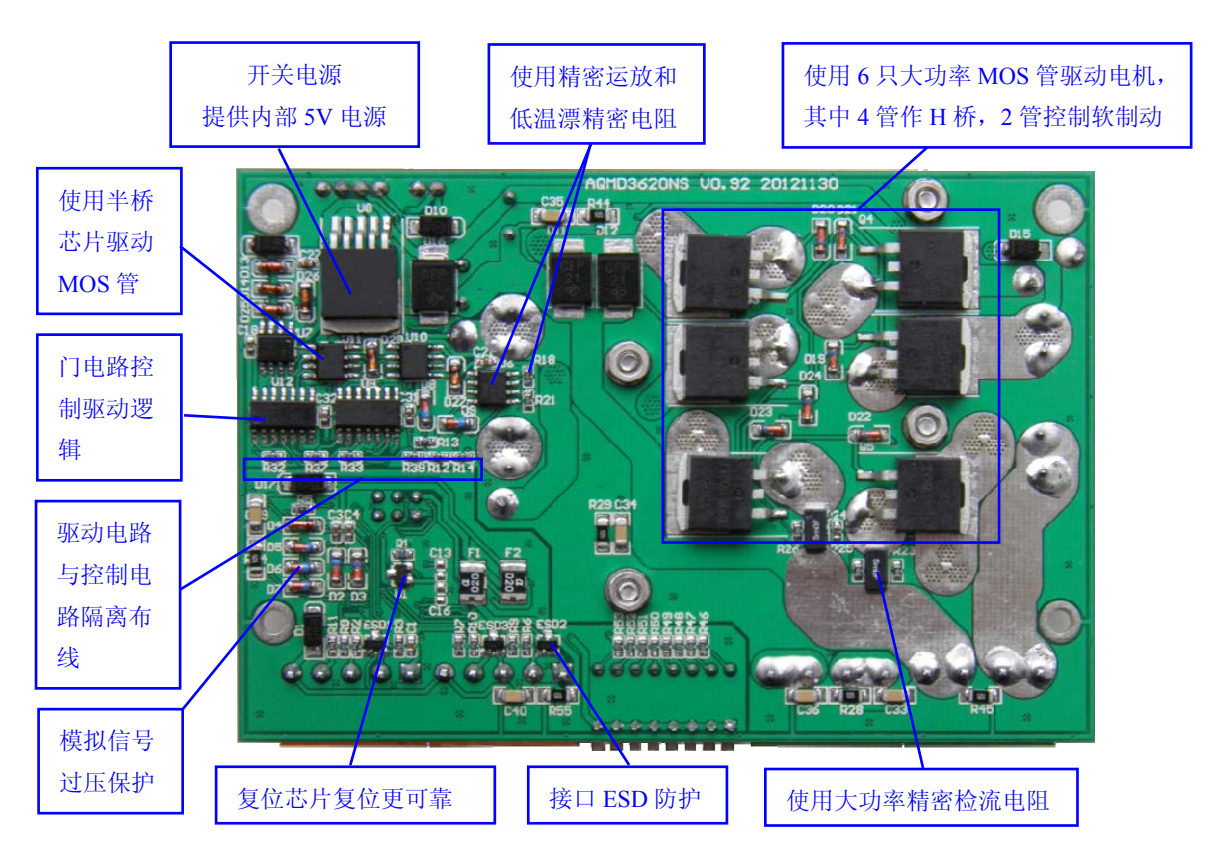

#### <span id="page-25-0"></span>**3.** 通讯协议

本驱动器使用MODBUS-RTU(国标GB/T19582-2008)通讯协议进行通讯,支持一主机控 制多个从机,通过拨码开关可以配置 128 个从机地址,主机可以是单片机、PLC或PC机等。 关于从机地址的配置见[2.1.5](#page-12-0)小节。

#### <span id="page-25-1"></span>**3.1** 通讯参数

电位器/模拟信号控制方式时,串口波特率 9600bps 固定, 数据位 8, 偶校验, 停止位 1; 从机地址固定为 0x01;

串口通讯控制方式时, 波特率默认为 9600bps, 数据位 8, 偶校验, 停止位 1; 波特率 可配置范围 1200-115200bps, 数据位固定为 8 位, 校验方式可配置为奇校验、偶校验或无校 验, 当为奇、偶校验时停止位为 1 位, 无校验时停止位为 2; 从机地址由拨码开关 1 - 7 位 设定。

每个字符使用 11 个比特位(1 启始位,8 数据位,1 校验位 1 停止位或无校校验位 2 停止 位); 当波特率在 19200bps 及以下时, 字符超时时间为 1.5 个字符间隔; 19200bps 以上时, 超时时间为 0.75ms;当发生字符超时时,之前接收到的数据将被视为无效。

#### <span id="page-25-2"></span>**3.2 MODBUS-RTU**帧格式

本驱动器支持 MODBUS 的 0x03(读保持寄存器)、0x06(写单个寄存器)、0x10(写多个寄 存器)和 0x2B(读设备识别码)功能码。

#### **3.2.1 0x03** 读保持寄存器

主机发送:

<span id="page-25-3"></span>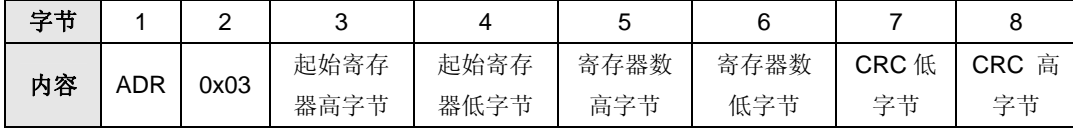

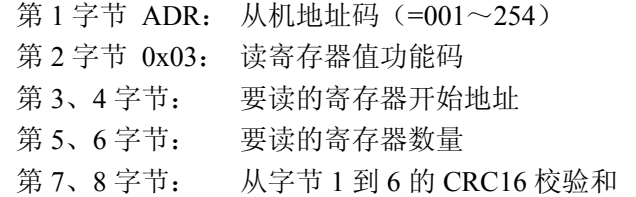

从机回送:

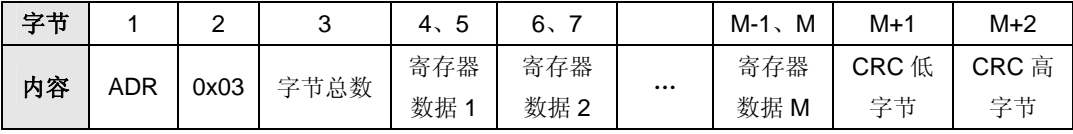

第1字节 ADR: 从机地址码 (=001~254) 第 2 字节 0x03: 返回读功能码 第 3 字节: 从 4 到 M (包括 4 及 M) 的字节总数 第 4 到 M 字节: 寄存器数据 第 M+1、M+2 字节: 从字节 1 到 M 的 CRC16 校验和

### 成都爱控电子科技有限公司 **AQMD3620NS 9V–36V 20A** 高性能直流电机调速器**/**驱动器

#### 当从机接收错误时,从机回送:

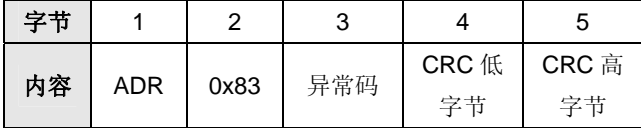

第1字节 ADR: 从机地址码 (=001~254)

第 2 字节 0x83: 读寄存器值出错

第 3 字节 异常码: 见[3.2.4](#page-27-0)小节

第 4、5 字节: 从字节 1 到 3 的 CRC16 校验和

#### **3.2.2 0x06** 写单个寄存器

<span id="page-26-0"></span>主机发送:

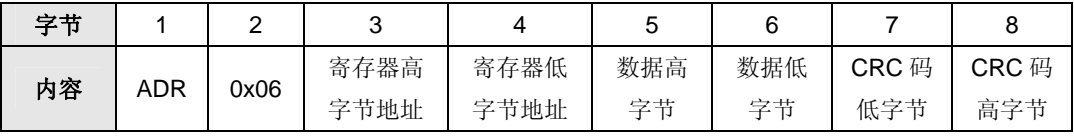

当从机接收正确时,从机回送:

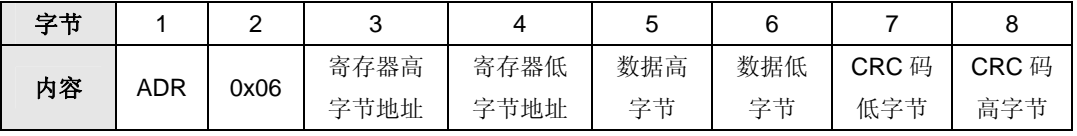

#### 当从机接收错误时,从机回送:

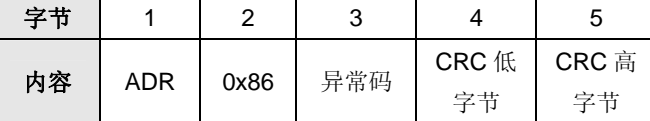

第1字节 ADR: 从机地址码 (=001~254) 第 2 字节 0x86: 写寄存器值出错功能码 第 3 字节 异常码: 见[3.2.4](#page-27-0)小节 第 4、5 字节: 从字节 1 到 3 的 CRC16 校验和

#### **3.2.3 0x10** 写多个寄存器值

<span id="page-26-1"></span>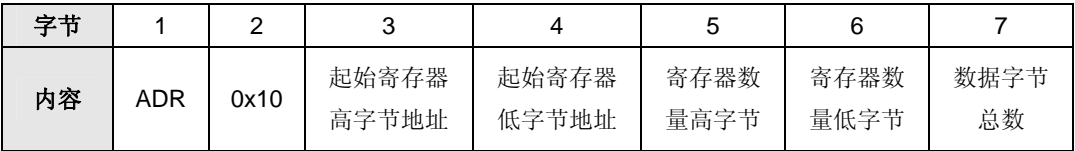

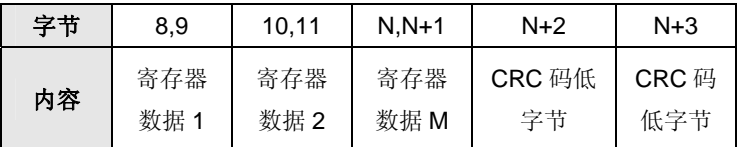

#### 当从机接收正确时,从机回送:

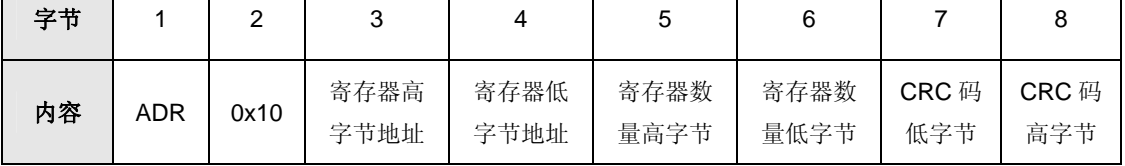

### **9V–36V 20A** 高性能直流电机调速器**/**驱动器

当从机接收错误时,从机回送:

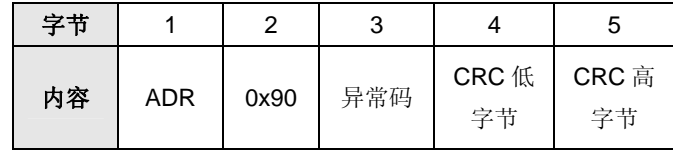

第1字节 ADR: 从机地址码 (=001~254) 第 2 字节 0x90: 写寄存器值出错 第 3 字节 异常码: 见[3.2.4](#page-27-0)小节 第 4、5 字节: 从字节 1 到 3 的 CRC16 校验和

#### <span id="page-27-0"></span>**3.2.4** 错误异常码

1. MODBUS 异常码

#### 表 3.1 MODBUS 异常码表

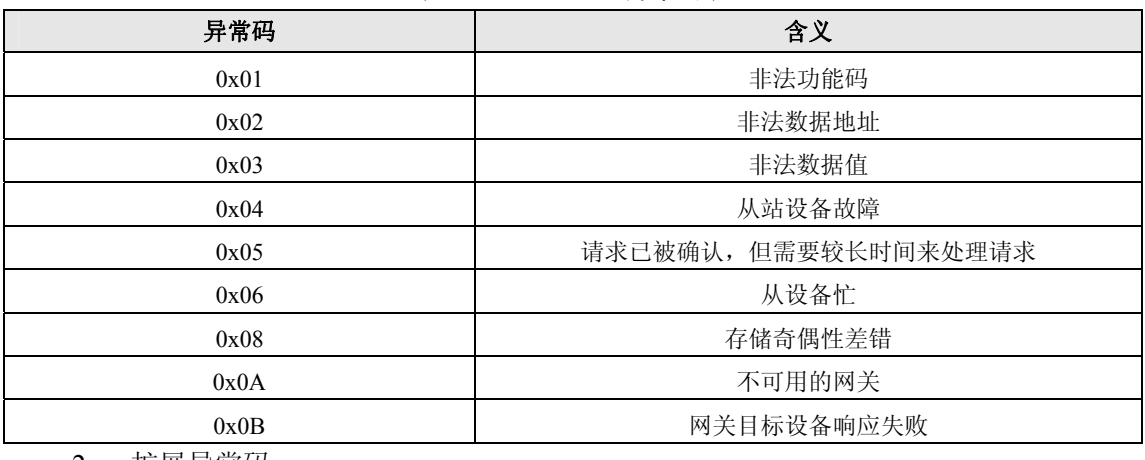

2. 扩展异常码

#### 表 3.2 扩展异常码表

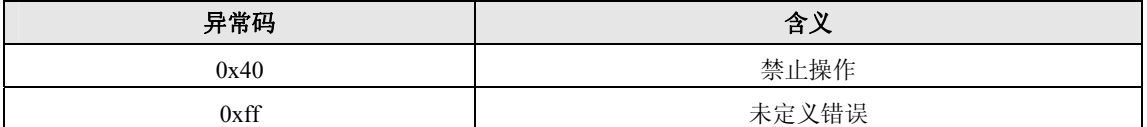

### <span id="page-27-1"></span>**3.3** 寄存器定义

#### **3.3.1** 设备描述信息寄存器

<span id="page-27-2"></span>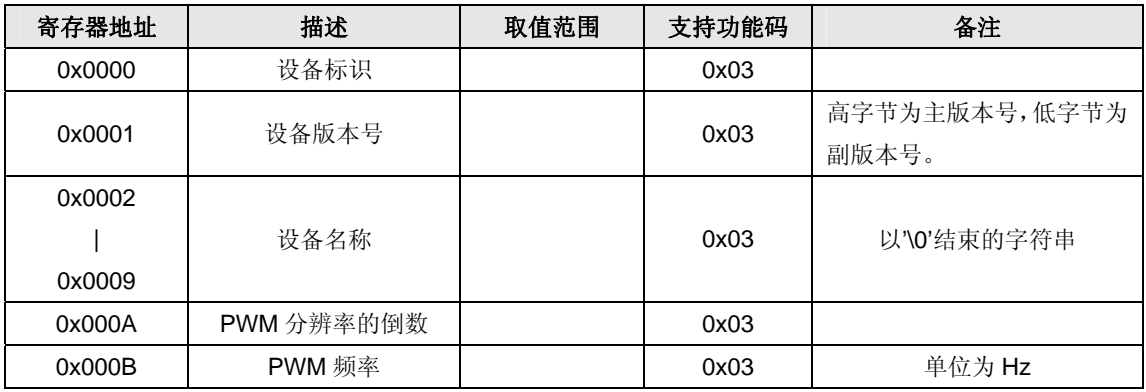

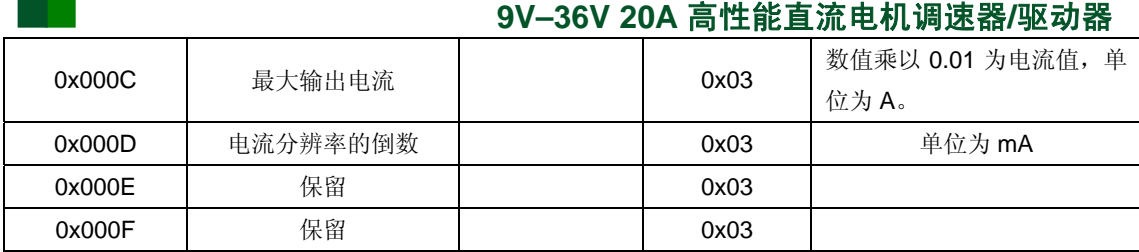

#### **3.3.2** 实时状态寄存器

<span id="page-28-0"></span>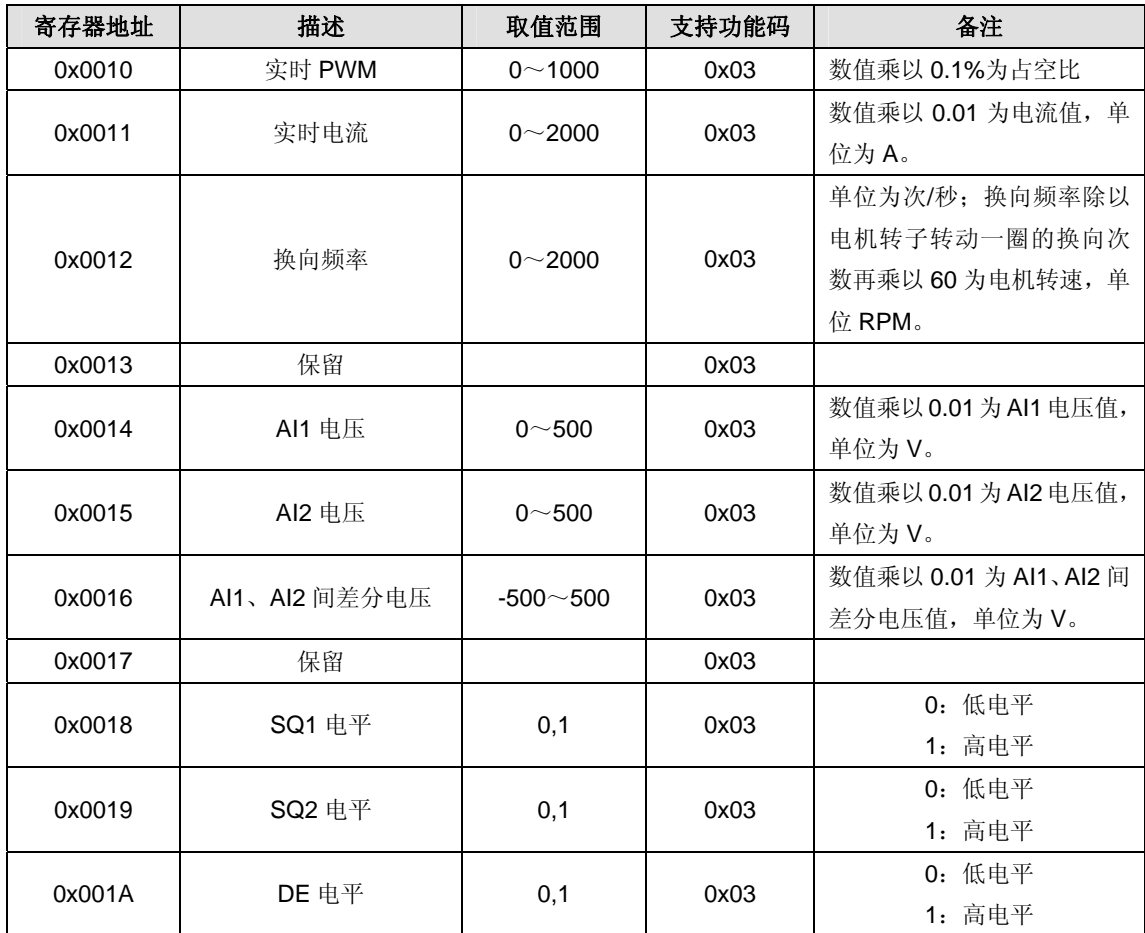

#### **3.3.3** 速度控制寄存器

<span id="page-28-1"></span>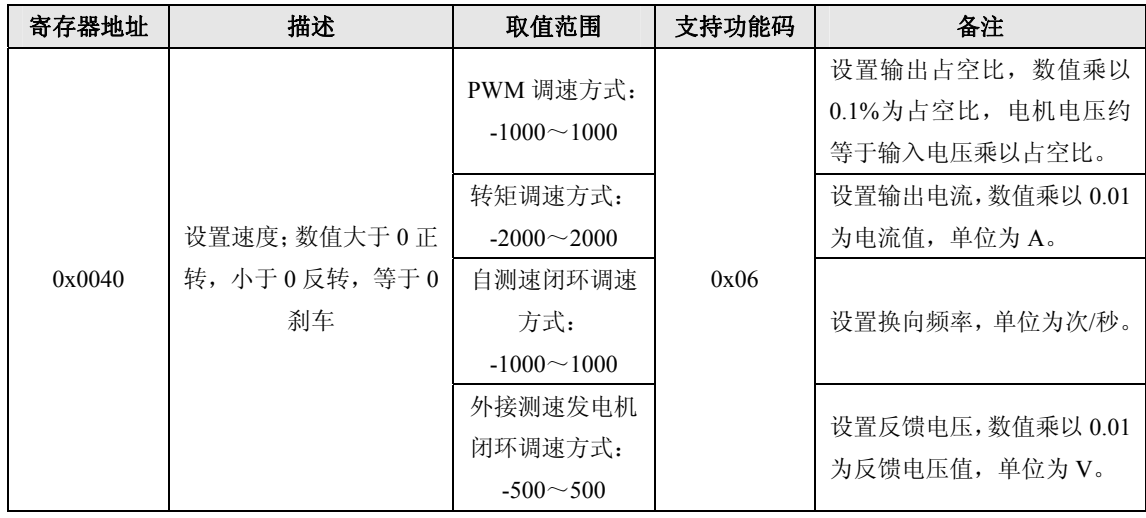

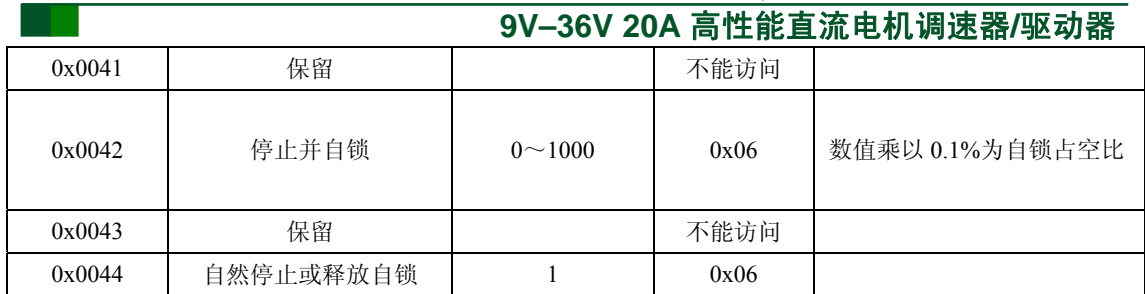

#### **3.3.4 AI1** 和**AI2** 作**GPIO**使用控制寄存器

<span id="page-29-0"></span>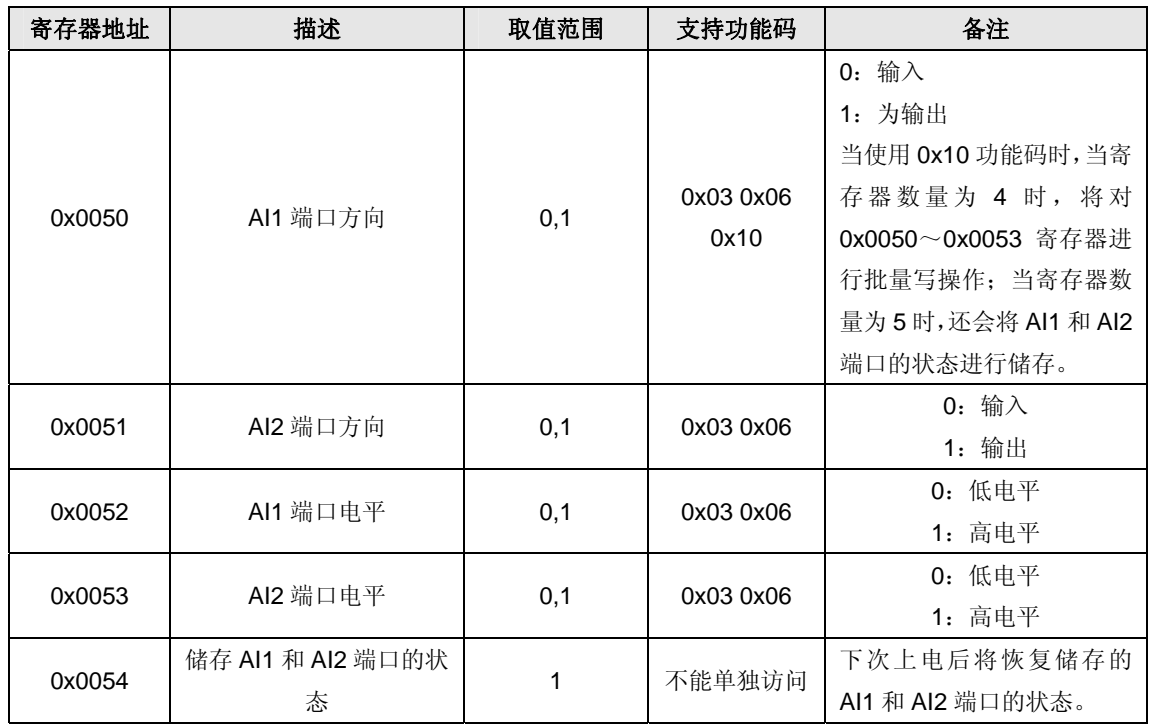

#### **3.3.5** 系统参数配置寄存器

<span id="page-29-1"></span>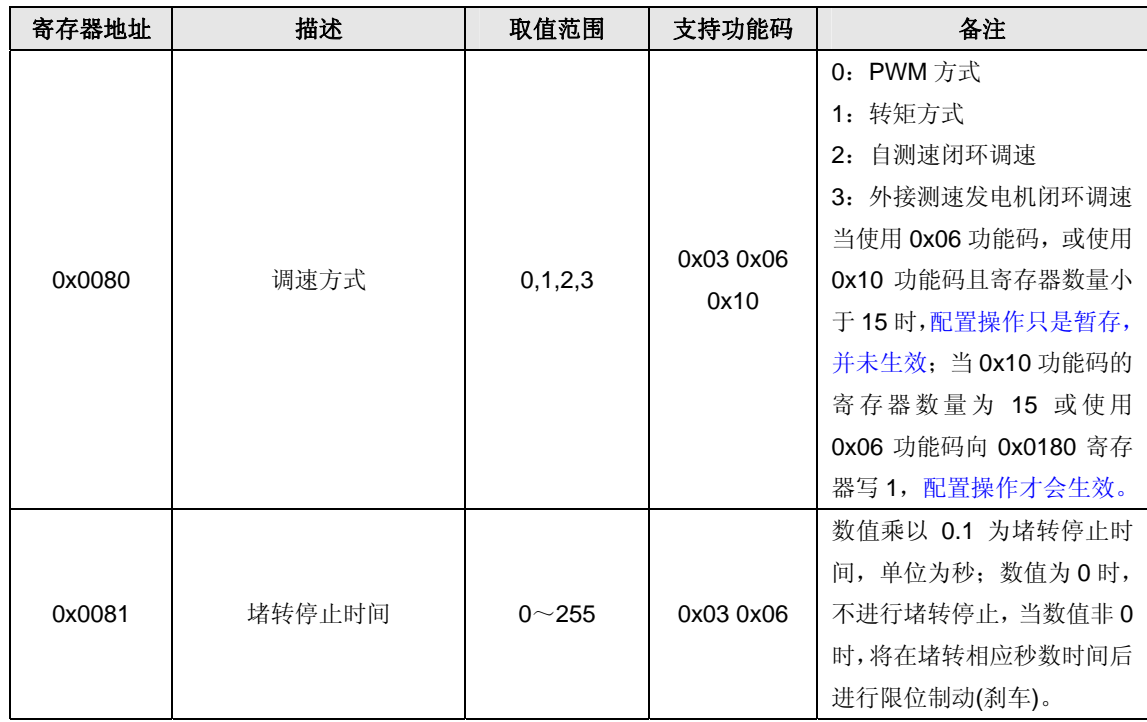

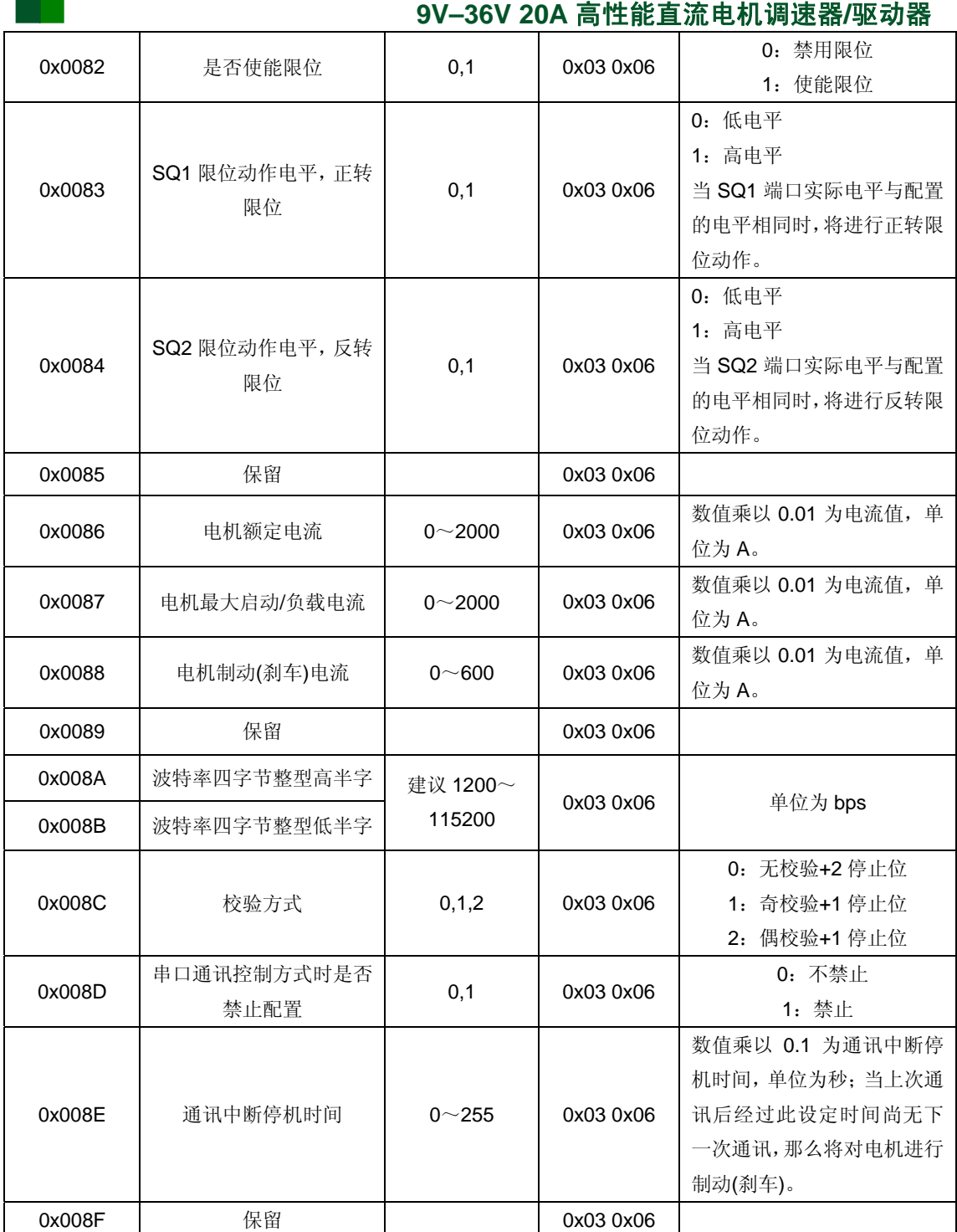

#### **3.3.6** 闭环调速**PID**参数配置寄存器

<span id="page-30-0"></span>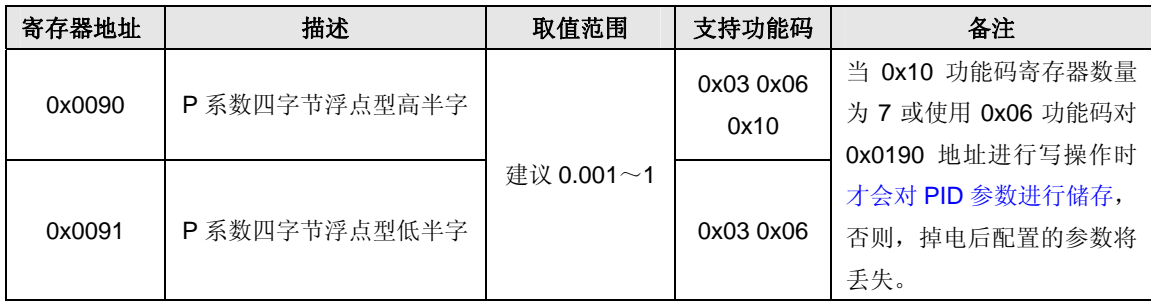

## 成都爱控电子科技有限公司 **AQMD3620NS 9V–36V 20A** 高性能直流电机调速器**/**驱动器

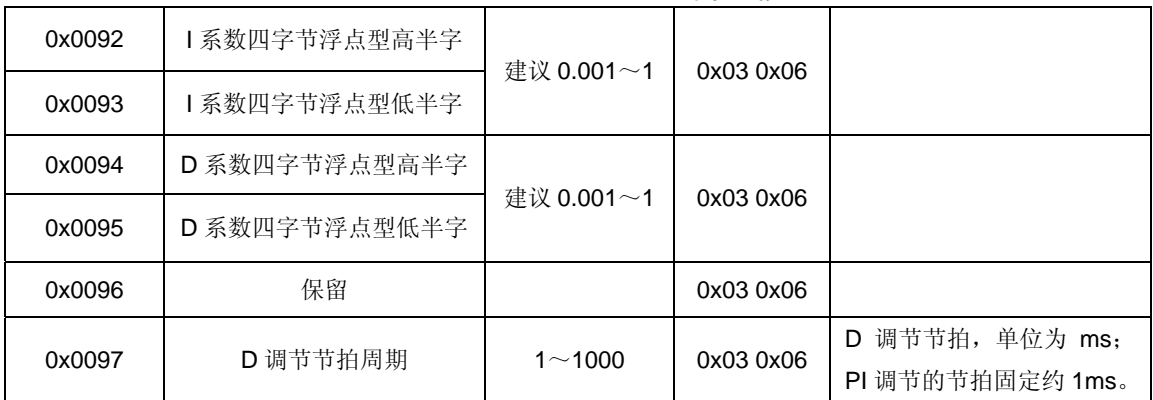

#### **3.3.7** 预设速度参数配置寄存器

<span id="page-31-0"></span>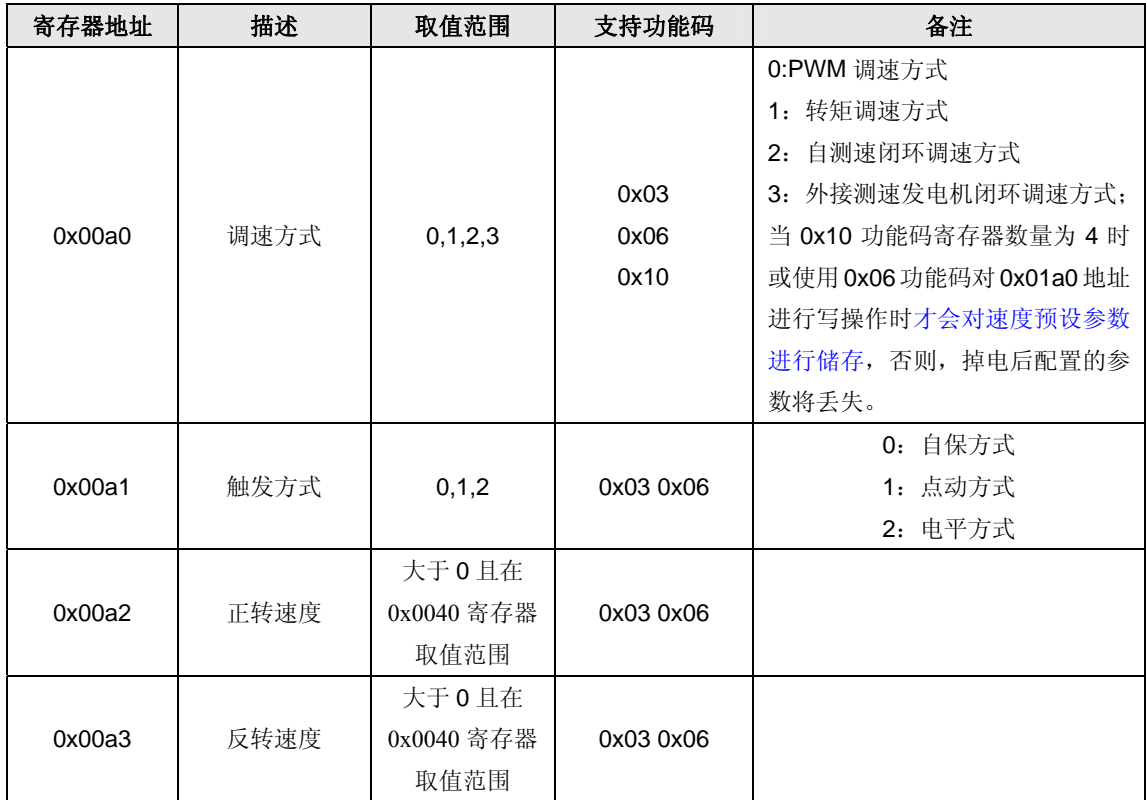

以上寄存器配置参数在电位器/模拟信号控制方式下的预设正反转速度方式下生效。通 过 DE 端口电平控制电机正反转,高电平正转,低电平反转。

#### <span id="page-31-1"></span>**3.3.8** 配置参数存储寄存器

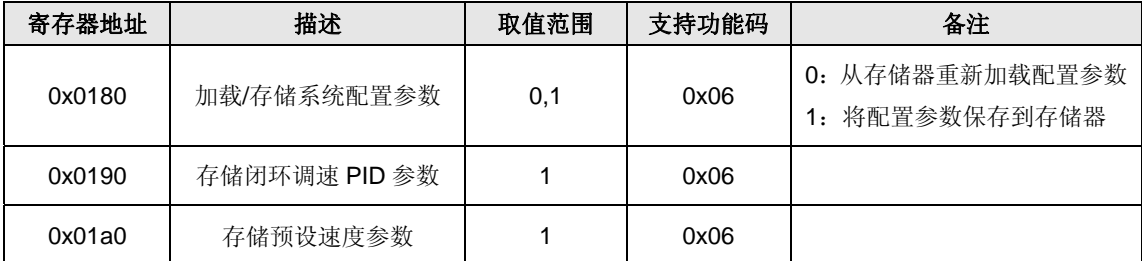

仅通过0x06功能码配置的参数或通过0x10功能码进行批量配置但未存储的参数可通过 以上寄存器将参数保存到存储器。

#### **4.** 常见问题和注意事项

#### <span id="page-32-1"></span><span id="page-32-0"></span>**4.1** 常见问题

**1)** 开关**(**包括限位开关**)**或按钮接线较长时,并没有操作开关或按钮,驱动器出现误动 作,操作开关或按钮响应不灵。

答:这可能是由开关或按钮信号线上的干扰引起的,建议在各信号线上加上几 K 的上拉电阻到 RV,或使用屏蔽电缆。

**2) 485** 通讯方式下主机无法与驱动器通讯。

答:请检查主机串口波特率、校验方式、从机地址是否与驱动器配置的一致, 485 通讯接线是否正确, 485 主机与从机间应是按 A-A、B-B 方式连接的, 检测帧 格式是否正确。如果主机是 PC 机, 可以先使用 modbus 调试工具测试通讯是否正 常。

**3)** 驱动器额定电流参数配置为电机的额定电流,电机带不动负载,但电机不经过驱 动器直接接电源上却能带动负载。

答:当电机负载过大过载时,驱动器将作稳流输出,输出电流为配置的工作电 流,在限制了电机的最大工作电流的同时这也就限制了电机的最大输出转矩,负载 过大则可能导致电机带不动负载。我们可以通过拨码开关或串口将工作电流参数配 置稍大些,以提高驱动器最大输出电流。另外,电机电流达到电机的额定电流却带 不动负载,这说明电机功率偏小,如果通过提高驱动器输出电流使电机能够带动超 载的负载,电机长时间工作在超载状态,可能会影响电机的寿命,建议换用功率更 大的电机。

#### **4)** 电机堵转时,电机一直震动,启用了堵转停转功能并不会停转。

答:可将额定电流参数配置大些;如果使用串口配置参数,还可配置工作电流 为之前的额定电流值。

#### <span id="page-32-2"></span>**4.2** 注意事项

- 1) 驱动器电源电压应在 7~44V 之间。若电压超压,上电可能烧毁驱动器;电压过低, 负载电流较大,也可能导致驱动器烧毁。因模块体积小集成度高,烧毁无法维修。
- 2) 由于控制信号线很脆弱,在使用过程中,控制信号的任何信号线都不能与电源或电 机接口的接线搭在一起,否则极可能烧掉驱动器,目难以维修。
- 3) 电源或电机接口的接线千万不要与电位器、限位或通讯接口搭在一起,否则可能 烧掉驱动器部分器件。电源地或控制信号的地也不要与机壳相连,否则可能造成驱 动器工作不稳定。如果有条件,机壳请与大地相连。
- 4) 驱动器掉电的时候,不要直接或间接高速旋转电机,否则电机产生的电动势可能烧 掉驱动器。如果应用中要求驱动器掉电的时候也要快速转动电机,那么建议在驱动 器的电机接口串一继电器,继电器线圈与驱动器共电源。这样,当电源掉电的时候, 继电器就会断开驱动器与电机的连接。
- 5) 驱动器应先与电机**连接好后才上电**, 否则可能烧掉保险丝或驱动器。
- 6) 电机接口千万不能短路,否则可能烧掉保险丝或驱动器。
- 7) 注意驱动器不要受潮,不要让驱动器板上的元件短路,不要用手触摸板上元件的引 脚和焊盘。

#### **9V–36V 20A** 高性能直流电机调速器**/**驱动器

- 8) 如果驱动器上的**保险丝在使用时烧毁**,请检查线路,正确连接。保险丝烧毁后,不 可强行接通电源,继续使用;否则驱动器会严重烧毁、无法维修。
- 9) 在驱动器发生故障时,用户应及时与本公司联系,不得私自维修和更换配件。
- 10) 本款驱动器只能用于驱动感性负载(如电机), 不能用于驱动阻性(如电阻)或容 性负载(如电容)。
- **11)** 请用户仔细阅读注意事项及保修说明,这样会为您减少不必要的麻烦。
- **12)** 请用户仔细阅读此用户手册,正确使用本款驱动器。

#### <span id="page-34-0"></span>**5.** 保修说明书

- 1) 请依照用户手册的说明操作、使用。
- 2) 从购买日起,若因产品本身质量问题,三个月内包退、包换。在正常使用情况下 发生故障时,带外壳的驱动器可得到 1 年的免费保修。
- 3) 提出保修时,请务必持收据及保修说明书联系本公司。
- 4) 消耗品(如硅胶片、散热器等)及配件的更换,不属于本说明书的保修范围内。
- 5) 驱动器发生故障以及用户或售后维修人员在维修和更换配件时,发生程序的删除 或改变造成的损失或利益的损害,(以及第三者提出的无理要求),本公司不承担 任何责任。
- 6) 在保修期内,下列情况为收费修理:
	- a) 没有出示本公司盖章的收据;
	- b) 购买后,由于携带、运输或保管不妥所引起的故障;
	- c) 由于使用不当所引起的故障;
	- d) 由于火灾、地震、水灾、雷击、鼠害及其他灾害或被盗所引起的故障或损坏;
	- e) 非正规修理引起的故障和损坏。
- 7) 违反用户手册说明的操作引起的损坏,私自改装、CPU 损坏、异常电压引起的故 障和损坏,本公司不提供维修服务。
- 8) 若用户把电源或电机的输出接线与控制信号线搭在一起,造成驱动器的故障或损 坏,本公司不提供维修服务。
- 9) 若用户在保险丝烧毁后,强行接通电源继续使用驱动器,以至于驱动器烧毁,此 情况不在保修范围内。
- 10) 不带外壳的驱动器模块(裸板)是以成本价推广的特价驱动器,不提供保修服务。
- 11) 免费保修期过期以后,带外壳驱动器可得到 3 年的仅收取成本费用的保修服务。 仅收取成本费用的保修期过期后,按照市场价收取维修费用。
- 12) 本说明书只在中华人民共和国境内有效。
- 13) 本说明书不限制顾客在法律上的权利。

### **6.** 附录

### <span id="page-35-1"></span><span id="page-35-0"></span>**6.1** 使用**Windows**自带的计算器进行十进制 **–** 十六进制转换

- 3. 使用 Windows XP 自带计算器进行十进制到十六进制的转换步骤如下:
- (1) 打开系统自带的计算器工具,如图 [6.1](#page-35-2)所示。

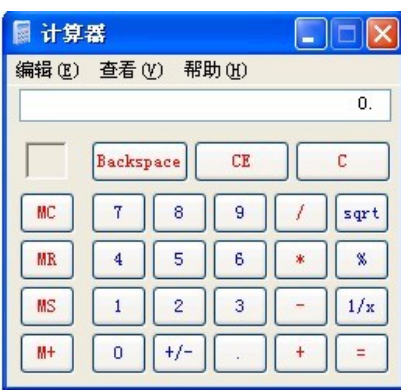

#### 图 6.1 Windows XP 自带的计算器

<span id="page-35-2"></span>(2) 选择"查看"–"科学型"菜单项,计算器界面将切换为如图 [6.2](#page-35-3)所示。

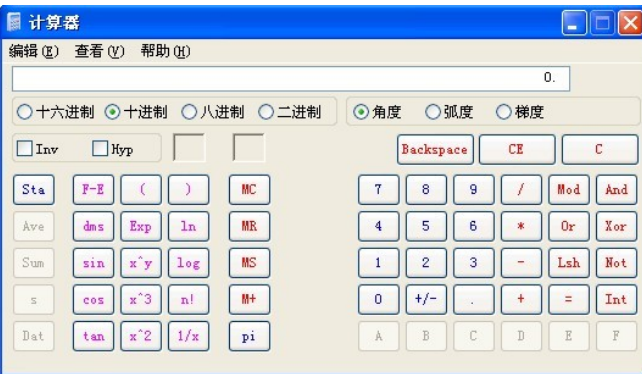

#### 图 6.2 计算器界面切换科学型后的界面

<span id="page-35-3"></span>(3) 点击"十进制"单选按钮,输入要转换为十六进制的十进制数,我们以-100 为例 进行说明,通过右边数字按钮首先输入 100,然后按"+/-"按扭输入负号,如图 [6.3](#page-36-0)所示。

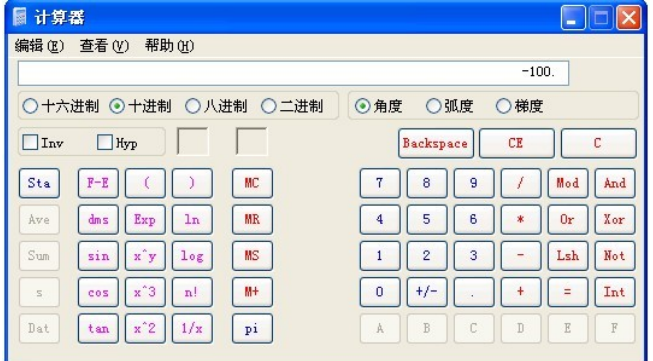

#### **9V–36V 20A** 高性能直流电机调速器**/**驱动器

#### 图 6.3 在计算器里输入"-100"

<span id="page-36-0"></span>(4) 然后点击左边"十六进制"单选按钮,此时,我们先前输入的十进制数-100 被转 换为 int64 类型的整数以十六进制进行显示。如果我们要以 long 型、short 型或 char 型整数 的十六进制进行显示,可分别按右边的 "双字"、"单字"和"字节"单选按钮进行显示。

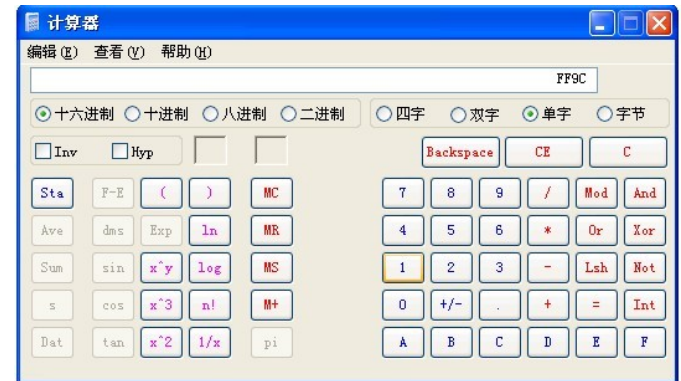

图 6.4 "-100"转换为 short 型并以十六进制显示

4. 使用 Windows 7 自带计算器进行十进制到十六进制的转换步骤如下:

(1) 打开系统自带的计算器工具,如图 [6.5](#page-36-1)所示。

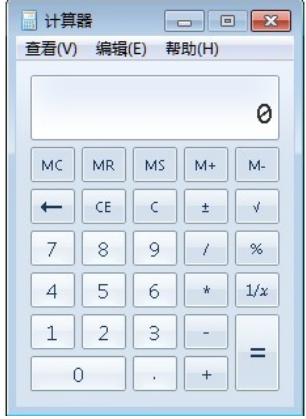

图 6.5 Windows 7 自带的计算器

<span id="page-36-1"></span>(2) 选择"查看"–"程序员"菜单项,计算器界面将切换为如图 [6.6](#page-37-0)所示。

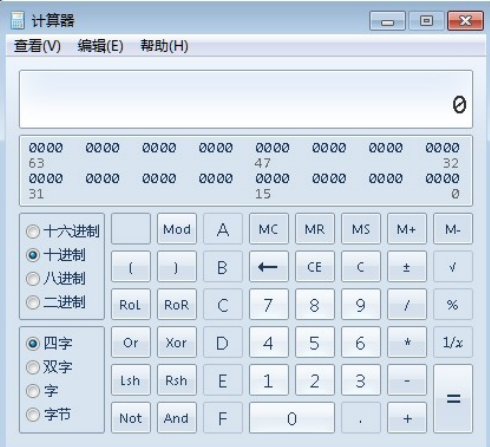

#### **9V–36V 20A** 高性能直流电机调速器**/**驱动器

#### 图 6.6 计算器界面切换科学型后的界面

<span id="page-37-0"></span>(3) 点击"十进制"单选按钮,输入要转换为十六进制的十进制数,我们以-100 为例 进行说明,通过右边数字按钮首先输入 100,然后按"±"按扭输入负号,如图 [6.7](#page-37-1)所示。

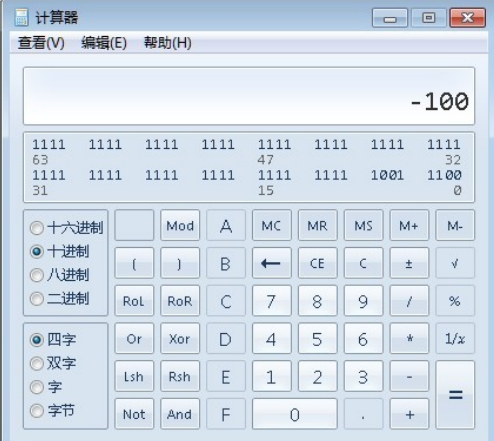

#### 图 6.7 在计算器里输入"-100"

<span id="page-37-1"></span>(4) 然后点击左边"十六进制"单选按钮,此时,我们先前输入的十进制数-100 被转 换为 int64 类型的整数以十六进制进行显示。如果我们要以 long 型、short 型或 char 型整数 的十六进制进行显示,可分别按左下方的 "双字"、"字"和"字节"单选按钮进行显示。

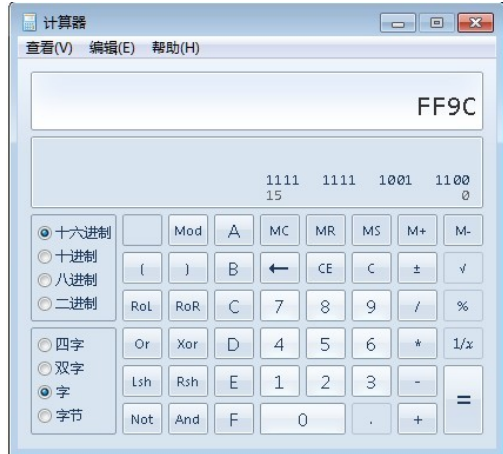

图 6.8 "-100"转换为 short 型并以十六进制显示

#### <span id="page-38-0"></span>**6.2 CRC16** 的计算

C语言CRC生成函数如[程序清单](#page-38-1) 6.1所示。所有的可能的CRC 值都被预装在两个数组 中,当计算报文内容时可以简单的索引即可。一个数组含有 16 位CRC 域的所有 256 个可 能的高位字节,另一个数组含有地位字节的值。这种索引访问CRC 的方式提供了比对报文 缓冲区的每个新字符都计算新的CRC 更快的方法。

注意: 此函数内部执行高/低 CRC 字节的交换。此函数返回的是已经经过交换的 CRC 值。也就是说,从该函数返回的 CRC 值可以直接放置于报文用于发送。 函数使用两个参数:

unsigned char \*puchMsg; 指向含有用于生成 CRC 的二进制数据报文缓冲区的指针。 unsigned short usDataLen; 报文缓冲区的字节数。

程序清单 6.1 CRC16 生成函数

<span id="page-38-1"></span>/\* 高位字节的 CRC 值\*/

static unsigned char auchCRCHi $[] = \{$ 

 0x00, 0xC1, 0x81, 0x40, 0x01, 0xC0, 0x80, 0x41, 0x01, 0xC0, 0x80, 0x41, 0x00, 0xC1, 0x81, 0x40, 0x01, 0xC0, 0x80, 0x41, 0x00, 0xC1, 0x81, 0x40, 0x00, 0xC1, 0x81, 0x40, 0x01, 0xC0, 0x80, 0x41, 0x01, 0xC0, 0x80, 0x41, 0x00, 0xC1, 0x81, 0x40, 0x00, 0xC1, 0x81, 0x40, 0x01, 0xC0, 0x80, 0x41, 0x00, 0xC1, 0x81, 0x40, 0x01, 0xC0, 0x80, 0x41, 0x01, 0xC0, 0x80, 0x41, 0x00, 0xC1, 0x81, 0x40, 0x01, 0xC0, 0x80, 0x41, 0x00, 0xC1, 0x81, 0x40, 0x00, 0xC1, 0x81, 0x40, 0x01, 0xC0, 0x80, 0x41, 0x00, 0xC1, 0x81, 0x40, 0x01, 0xC0, 0x80, 0x41, 0x01, 0xC0, 0x80, 0x41, 0x00, 0xC1, 0x81, 0x40, 0x00, 0xC1, 0x81, 0x40, 0x01, 0xC0, 0x80, 0x41, 0x01, 0xC0, 0x80, 0x41, 0x00, 0xC1, 0x81, 0x40, 0x01, 0xC0, 0x80, 0x41, 0x00, 0xC1, 0x81, 0x40, 0x00, 0xC1, 0x81, 0x40, 0x01, 0xC0, 0x80, 0x41, 0x01, 0xC0, 0x80, 0x41, 0x00, 0xC1, 0x81, 0x40, 0x00, 0xC1, 0x81, 0x40, 0x01, 0xC0, 0x80, 0x41, 0x00, 0xC1, 0x81, 0x40, 0x01, 0xC0, 0x80, 0x41, 0x01, 0xC0, 0x80, 0x41, 0x00, 0xC1, 0x81, 0x40, 0x00, 0xC1, 0x81, 0x40, 0x01, 0xC0, 0x80, 0x41, 0x01, 0xC0, 0x80, 0x41, 0x00, 0xC1, 0x81, 0x40, 0x01, 0xC0, 0x80, 0x41, 0x00, 0xC1, 0x81, 0x40, 0x00, 0xC1, 0x81, 0x40, 0x01, 0xC0, 0x80, 0x41, 0x00, 0xC1, 0x81, 0x40, 0x01, 0xC0, 0x80, 0x41, 0x01, 0xC0, 0x80, 0x41, 0x00, 0xC1, 0x81, 0x40, 0x01, 0xC0, 0x80, 0x41, 0x00, 0xC1, 0x81, 0x40, 0x00, 0xC1, 0x81, 0x40, 0x01, 0xC0, 0x80, 0x41, 0x01, 0xC0, 0x80, 0x41, 0x00, 0xC1, 0x81, 0x40, 0x00, 0xC1, 0x81, 0x40, 0x01, 0xC0, 0x80, 0x41, 0x00, 0xC1, 0x81, 0x40, 0x01, 0xC0, 0x80, 0x41, 0x01, 0xC0, 0x80, 0x41, 0x00, 0xC1, 0x81, 0x40

} ;

/\* 低位字节的 CRC 值\*/

static char auchCRCLo $[] = \{$ 

 0x00, 0xC0, 0xC1, 0x01, 0xC3, 0x03, 0x02, 0xC2, 0xC6, 0x06, 0x07, 0xC7, 0x05, 0xC5, 0xC4, 0x04, 0xCC, 0x0C, 0x0D, 0xCD, 0x0F, 0xCF, 0xCE, 0x0E, 0x0A, 0xCA, 0xCB, 0x0B, 0xC9, 0x09, 0x08, 0xC8, 0xD8, 0x18, 0x19, 0xD9, 0x1B, 0xDB, 0xDA, 0x1A, 0x1E, 0xDE, 0xDF, 0x1F, 0xDD, 0x1D, 0x1C, 0xDC, 0x14, 0xD4, 0xD5, 0x15, 0xD7, 0x17, 0x16, 0xD6, 0xD2, 0x12, 0x13, 0xD3, 0x11, 0xD1, 0xD0, 0x10, 0xF0, 0x30, 0x31, 0xF1, 0x33, 0xF3, 0xF2, 0x32, 0x36, 0xF6, 0xF7, 0x37, 0xF5, 0x35, 0x34, 0xF4, 0x3C, 0xFC, 0xFD, 0x3D, 0xFF, 0x3F, 0x3E, 0xFE, 0xFA, 0x3A, 0x3B, 0xFB, 0x39, 0xF9, 0xF8, 0x38, 0x28, 0xE8, 0xE9, 0x29, 0xEB, 0x2B, 0x2A, 0xEA, 0xEE, 0x2E, 0x2F, 0xEF, 0x2D, 0xED, 0xEC, 0x2C, 0xE4, 0x24, 0x25, 0xE5, 0x27, 0xE7, 0xE6, 0x26,

**9V–36V 20A** 高性能直流电机调速器**/**驱动器

 0x22, 0xE2, 0xE3, 0x23, 0xE1, 0x21, 0x20, 0xE0, 0xA0, 0x60, 0x61, 0xA1, 0x63, 0xA3, 0xA2, 0x62, 0x66, 0xA6, 0xA7, 0x67, 0xA5, 0x65, 0x64, 0xA4, 0x6C, 0xAC, 0xAD, 0x6D, 0xAF, 0x6F, 0x6E, 0xAE, 0xAA, 0x6A, 0x6B, 0xAB, 0x69, 0xA9, 0xA8, 0x68, 0x78, 0xB8, 0xB9, 0x79, 0xBB, 0x7B, 0x7A, 0xBA, 0xBE, 0x7E, 0x7F, 0xBF, 0x7D, 0xBD, 0xBC, 0x7C, 0xB4, 0x74, 0x75, 0xB5, 0x77, 0xB7, 0xB6, 0x76, 0x72, 0xB2, 0xB3, 0x73, 0xB1, 0x71, 0x70, 0xB0, 0x50, 0x90, 0x91, 0x51, 0x93, 0x53, 0x52, 0x92, 0x96, 0x56, 0x57, 0x97, 0x55, 0x95, 0x94, 0x54, 0x9C, 0x5C, 0x5D, 0x9D, 0x5F, 0x9F, 0x9E, 0x5E, 0x5A, 0x9A, 0x9B, 0x5B, 0x99, 0x59, 0x58, 0x98, 0x88, 0x48, 0x49, 0x89, 0x4B, 0x8B, 0x8A, 0x4A, 0x4E, 0x8E, 0x8F, 0x4F, 0x8D, 0x4D, 0x4C, 0x8C, 0x44, 0x84, 0x85, 0x45, 0x87, 0x47, 0x46, 0x86, 0x82, 0x42, 0x43, 0x83, 0x41, 0x81, 0x80, 0x40

```
};
```

```
unsigned short CRC16(unsigned char *puchMsg, /* 用于计算 CRC 的报文*/ 
                 unsigned short usDataLen /* 报文中的字节数*/ 
                                     ) /* 函数以 unsigned short 类型返回 CRC */ 
{ 
    unsigned char uchCRCHi = 0xFF; /* CRC 的高字节初始化*/
    unsigned char uchCRCLo = 0xFF; /* CRC 的低字节初始化*/
    unsigned uIndex ; <br> /* CRC 查询表索引*/
    while (usDataLen--) /* 完成整个报文缓冲区*/
     { 
         uIndex = uchCRCLo ^ *puchMsg++; /* 计算 CRC */ 
        uchCRCLo = uchCRCHi \land auchCRCHi[uIndex};
         uchCRCHi = auchCRCLo[uIndex]; 
     } 
     return (uchCRCHi << 8 | uchCRCLo); 
}
```
### **9V–36V 20A** 高性能直流电机调速器**/**驱动器 **AQMD3620NS**

#### **7.** 免责声明

<span id="page-40-0"></span>本文档提供相关产品的使用说明。本文档并未授予任何知识产权的许可,并未以明示或 暗示,或以禁止发言或其它方式授予任何知识产权许可。并且,本产品的销售和 / 或使用我 们不作任何明示或暗示的担保,包括对产品的特定用途适用性、适销性或对任何专利权、版 权或其它知识产权的侵权责任等,均不作担保。AQMD3620NS电机驱动器为商业级产品, 本产品并非设计用于医疗、救生或维生等用途。我们可能随时对产品规格及产品描述做出修 改, 恕不另行通知。

Copyright © 2013, AIKONG electronics. [www.akelc.com](http://www.akelc.com/), 保留所有权利。

电话:028—83508619

传真:028—62316539

地址:成都市成华区驷马桥羊子山路68号东立国际广场4-1-1727号 成都爱控电子科技有限 公司